# Inspiron 3647 **Kullanıcı El Kitabı**

**Bilgisayar modeli: Inspiron 3647 Düzenleyici model: D09S Düzenleyici tip: D09S001**

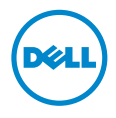

### **Notlar, Dikkat Edilecek Noktalar ve Uyarılar**

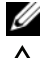

**NOT:** Bu metinde kullanılan ticari markalar.

**D**İ**KKAT: D**İ**KKAT, yönergelere uyulmadı**ğ**ında donanımın zarar görebilece**ğ**ini veya veri kaybı olabilece**ğ**ini belirtir.**

**UYARI: UYARI, meydana gelebilecek olası maddi hasar, ki**ş**isel yaralanma veya ölüm tehlikesi anlamına gelir.**

**© 2013 Dell Inc.**

**2013 - 12 Rev. A00**

\_\_\_\_\_\_\_\_\_\_\_\_\_\_\_\_\_\_\_\_

Bu metinde kullanılan ticari markalar: Dell™, DELL logosu ve Inspiron™, Dell Inc. kuruluşunun Dell Inc.

# İ**çerik**

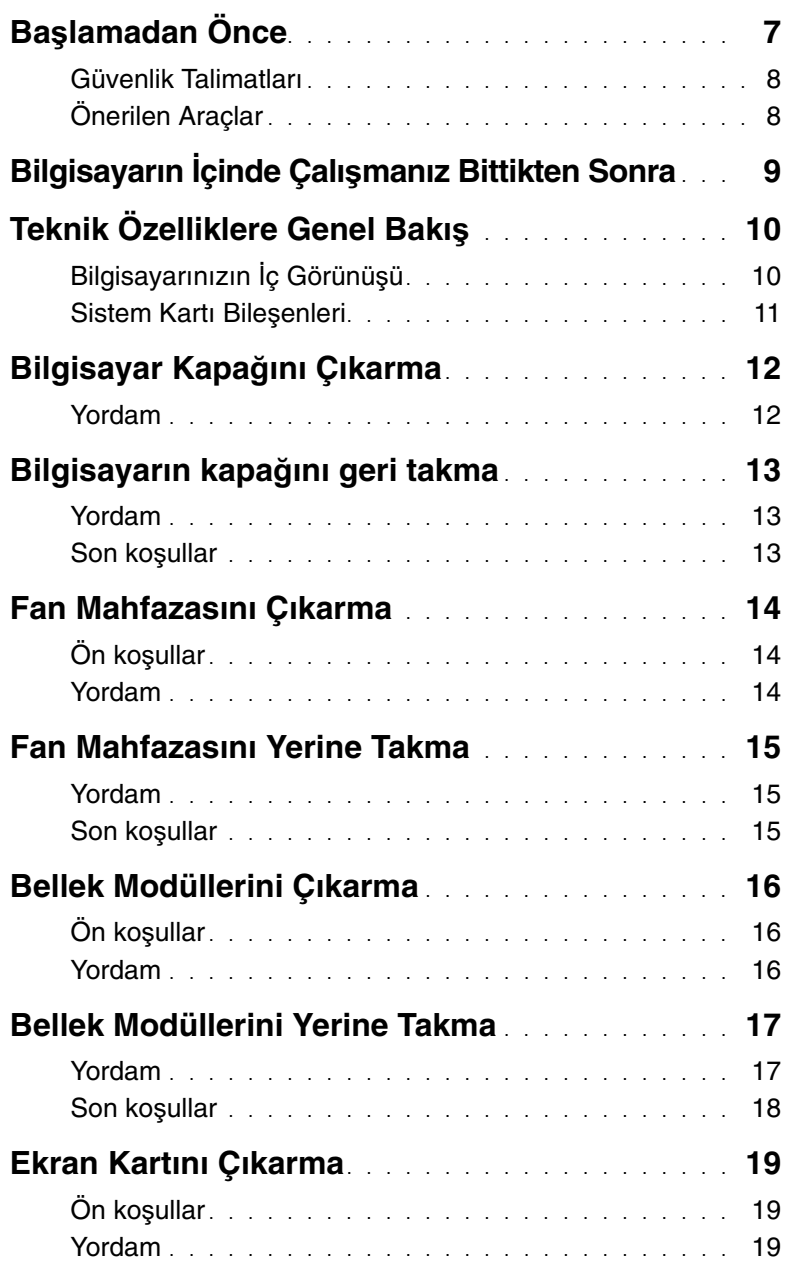

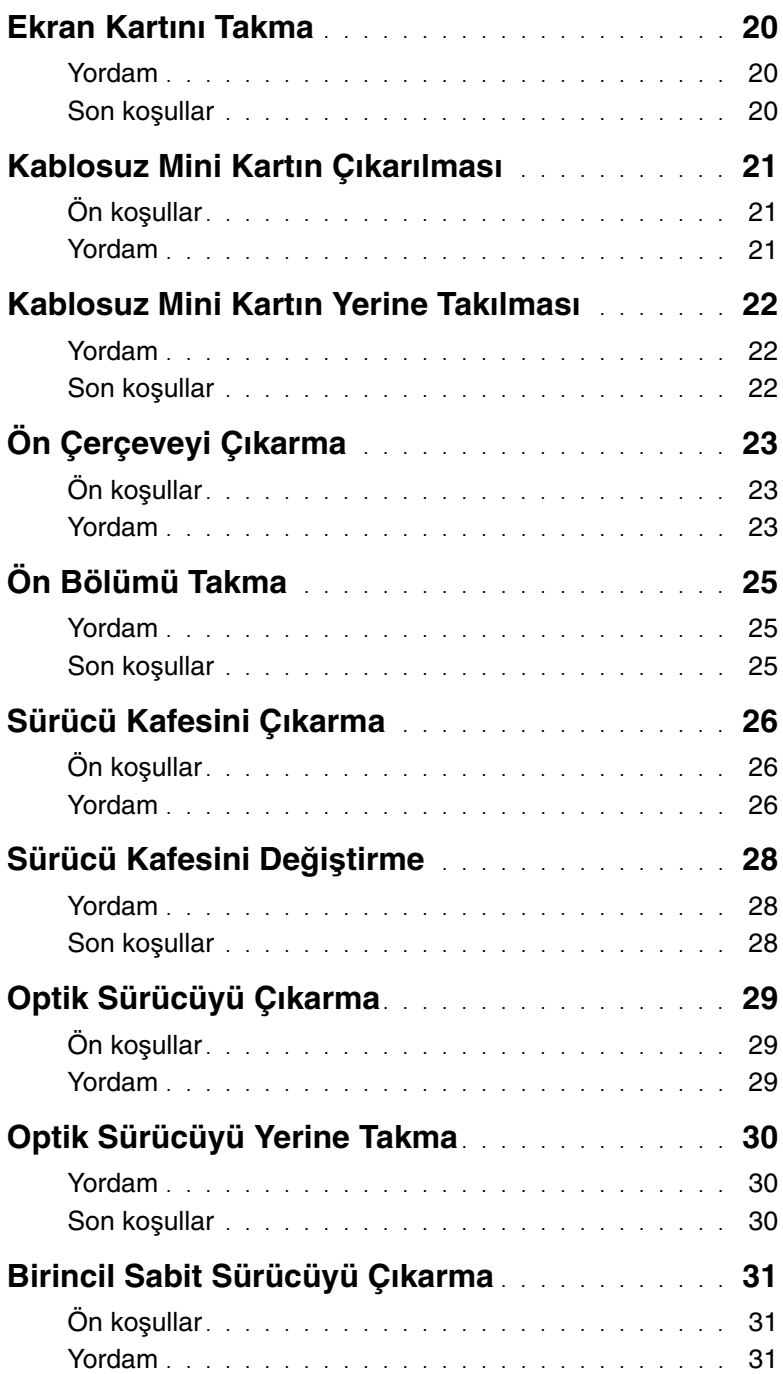

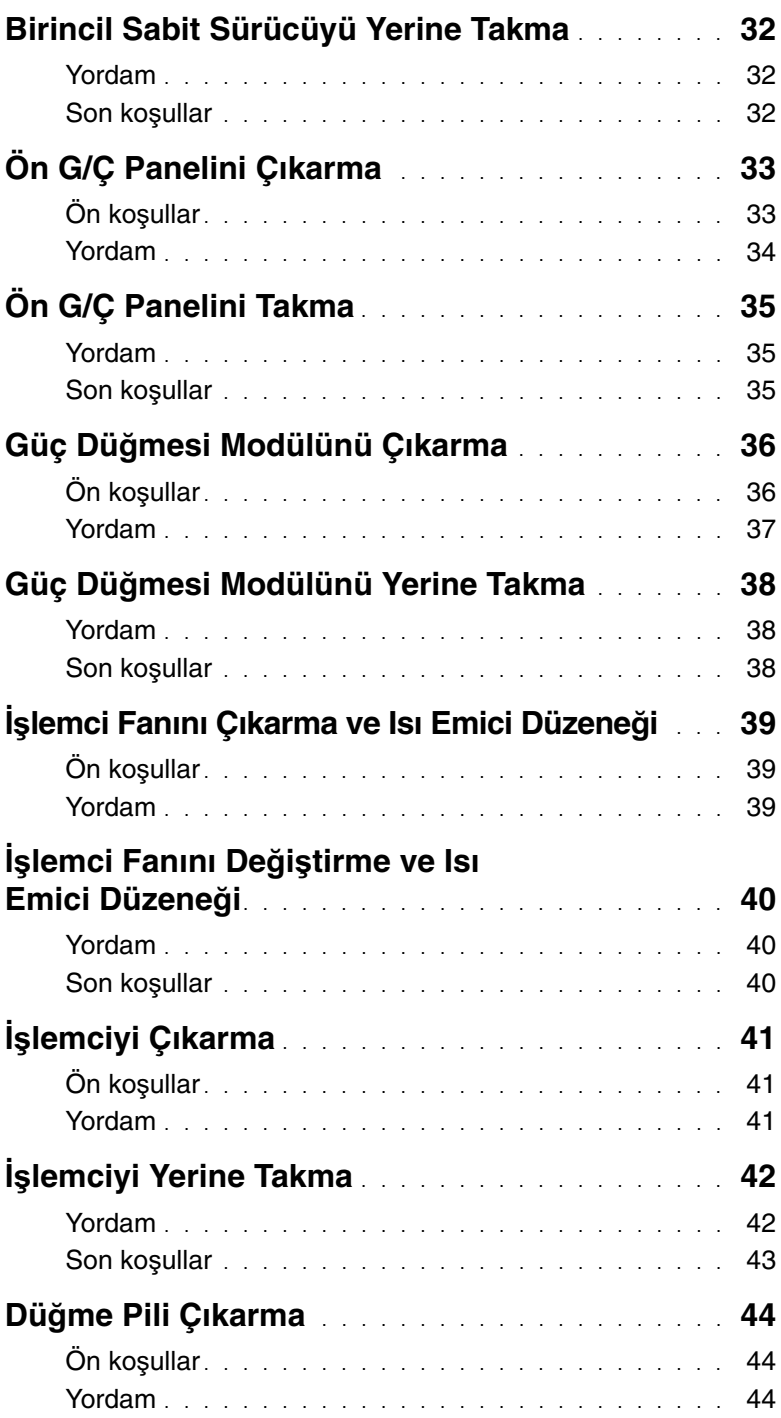

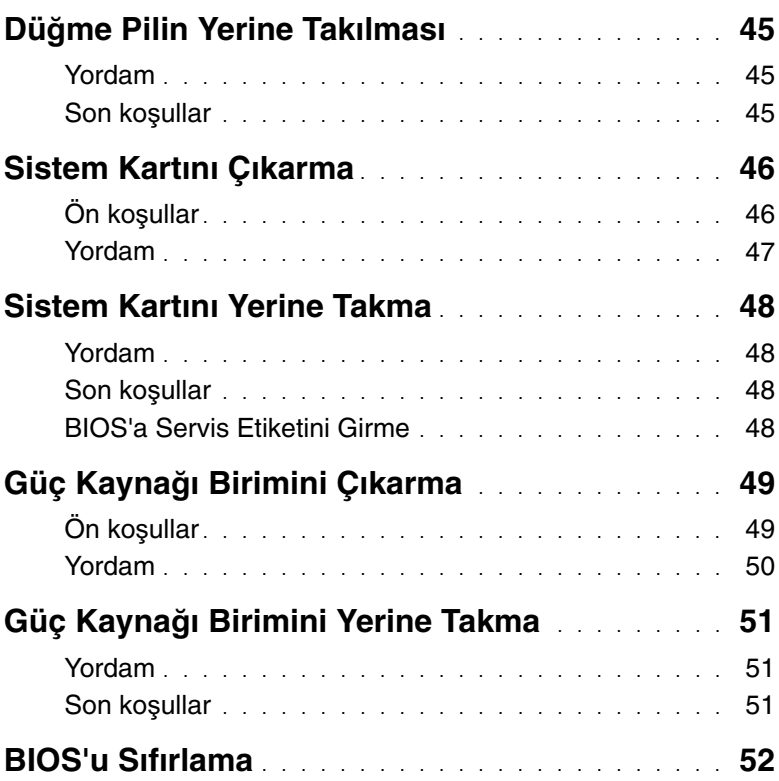

### <span id="page-6-1"></span><span id="page-6-0"></span> $\bigwedge$

#### **D**İ**KKAT: Veri kaybını önlemek için tüm açık dosyaları kaydedip kapatın ve bilgisayarınızı kapatmadan önce tüm açık programlardan çıkın.**

- 1 Tüm açık dosyaları kaydedip kapatın ve tüm açık programlardan çıkın.
- 2 Bilgisayarınızı kapatın.
	- Windows 8 Tılsımlar yan çubuğunu açmak için farenizin imlecini ekranın üst sağ tarafına veya alt sağ tarafına doğru hareket ettirin ve **Ayarlar**→ **Güç**→ **Kapat ö**ğ**elerine** tıklayın.
	- Windows 7 **Ba**ş**lat** → **Kapat** öğelerine tıklayın.

**NOT:** Farklı bir işletim sistemi kullanıyorsanız, kapatma ile ilgili talimatlar için, işletim sisteminizin dokümanlarına bakın.

- 3 Bilgisayarınızı ve tüm bağlı aygıtları elektrik prizlerinden çıkarın.
- 4 Tüm telefon kablolarını, ağ kablolarını ve takılı aygıtları bilgisayarınızdan ayırın.
- 5 Bilgisayarın fişini çektikten sonra, sistem kartını topraklamak için güç düğmesine basın ve yaklaşık 5 saniye basılı tutun.

### <span id="page-7-0"></span>**Güvenlik Talimatları**

**Bilgisayarınızı olası hasarlardan korumak ve kendi ki**ş**isel güvenli**ğ**inizi sa**ğ**lamak için a**ş**a**ğ**ıdaki güvenlik ilkelerini kullanın.**

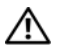

**UYARI: Bilgisayarınızın içinde çalı**ş**madan önce, bilgisayarınızla birlikte verilen güvenlik bilgilerini okuyun. Ek güvenlik en iyi uygulama bilgileri için dell.com/regulatory\_compliance adresindeki Yasal Uygunluk ana sayfasına bakın.**

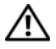

**UYARI: Bilgisayarın kapa**ğ**ını veya panelleri açmadan önce, tüm güç kaynaklarını ayırın. Bilgisayarın içinde çalı**ş**mayı tamamladıktan sonra, güç kayna**ğ**ına ba**ğ**lamadan önce, tüm kapakları, panelleri ve vidaları yerlerine takın.**

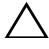

**D**İ**KKAT: Bilgisayarınıza zarar gelmesini önlemek için, çalı**ş**ma düzeyinin düz ve temiz oldu**ğ**una emin olun.**

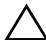

**D**İ**KKAT: Bile**ş**enlere ve kartlara zarar gelmesini önlemek için, bunları kenarlarından tutun ve pimlere ve kontaklara dokunmaktan kaçının.**

**D**İ**KKAT: Sadece e**ğ**itimli servis teknisyenleri bilgisayarın kapa**ğ**ını açabilir ve bilgisayarın içindeki bile**ş**enlere eri**ş**ebilirler. Güvenlik önlemleri, bilgisayarınızın içinde çalı**ş**mak ve elektrostatik bo**ş**alıma kar**ş**ı korunma hakkında tam bir bilgi edinmek için güvenlik talimatlarına bakın.**

**D**İ**KKAT: Bilgisayarınızın içindeki herhangi bir** ş**eye dokunmadan önce, bilgisayarınızın arkasındaki metal kısım gibi boyanmamı**ş **bir metal yüzeye dokunarak kendinizi topraklayın. Çalı**ş**ırken, iç bile**ş**enlere zarar verebilecek statik elektri**ğ**i bo**ş**altmak için, boyanmamı**ş **metal yüzeye belirli aralıklarla dokunun.**

**D**İ**KKAT: Bir kabloyu çıkarırken kablonun kendisinden de**ğ**il, konnektör kısmından veya çekme yerinden tutarak çekin. Bazı kablolarda, kabloyu çıkarmadan önce açmanız gereken kilitleme tırnaklı veya kelebek vidalı konektörler bulunur. Kabloları çıkarırken, konnektör pimlerine dola**ş**malarını önlemek için, bunları düzgün** ş**ekilde hizalanmı**ş **tutun. Kabloları takarken, konnektörlerin ve ba**ğ**lantı noktalarının yönlerinin do**ğ**ru oldu**ğ**una ve do**ğ**ru hizalandıklarına emin olun.**

**D**İ**KKAT: A**ğ **kablosunu çıkarmak için, önce kabloyu bilgisayarınızdan ve ardından a**ğ **aygıtından çıkarın.**

**D**İ**KKAT: Takılı kartı ortam kartı okuyucudan basarak çıkarın.**

### <span id="page-7-1"></span>**Önerilen Araçlar**

Bu belgedeki yordamlar için aşağıdaki araçlar gerekebilir:

- Phillips tornavida
- Plastik çubuk

### <span id="page-8-1"></span><span id="page-8-0"></span>**Bilgisayarın** İ**çinde Çalı**ş**manız Bittikten Sonra**

#### **D**İ**KKAT: Serbest kalmı**ş **veya gev**ş**emi**ş **vidaları bilgisayarınızın içinde bırakmak bilgisayarınıza ciddi zarar verebilir.**

- 1 Tüm vidaları yerlerine takın ve bilgisayarınızın içine kaçmış vida kalmadığından emin olun.
- 2 Bilgisayarı dik bir konumda yerleştirin.
- 3 Bilgisayarınızda çalışmaya başlamadan önce, tüm harici cihazları, kabloları, kartları ve çıkardığınız parçaları yerlerine takın.
- 4 Bilgisayarınızı ve tüm bağlı aygıtları elektrik prizlerine takın.

### <span id="page-9-0"></span>**Teknik Özelliklere Genel Bakı**ş

**UYARI: Bilgisayarınızın içinde çalı**ş**madan önce, bilgisayarınızla birlikte gönderilen emniyet bilgilerini okuyun ve "Ba**ş**[lamadan Önce", sayfa](#page-6-1) 7 içerisinde belirtilen adımları izleyin. Bilgisayarınızın içinde çalı**ş**tıktan sonra, ["Bilgisayarın](#page-8-1)** İ**çinde Çalı**ş**[manız Bittikten Sonra", sayfa](#page-8-1) 9 kısmındaki talimatları izleyin. Ek güvenlik en iyi uygulama bilgileri için dell.com/regulatory\_compliance adresindeki dell.com/regulatory\_compliance.**

#### <span id="page-9-1"></span>**Bilgisayarınızın** İ**ç Görünü**ş**ü**

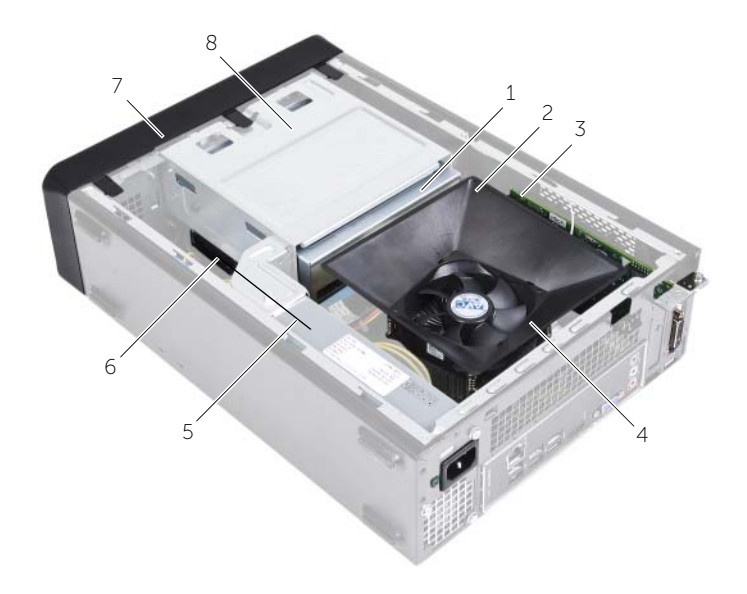

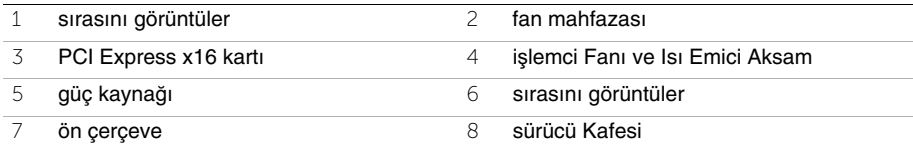

### <span id="page-10-1"></span><span id="page-10-0"></span>**Sistem Kartı Bile**ş**enleri**

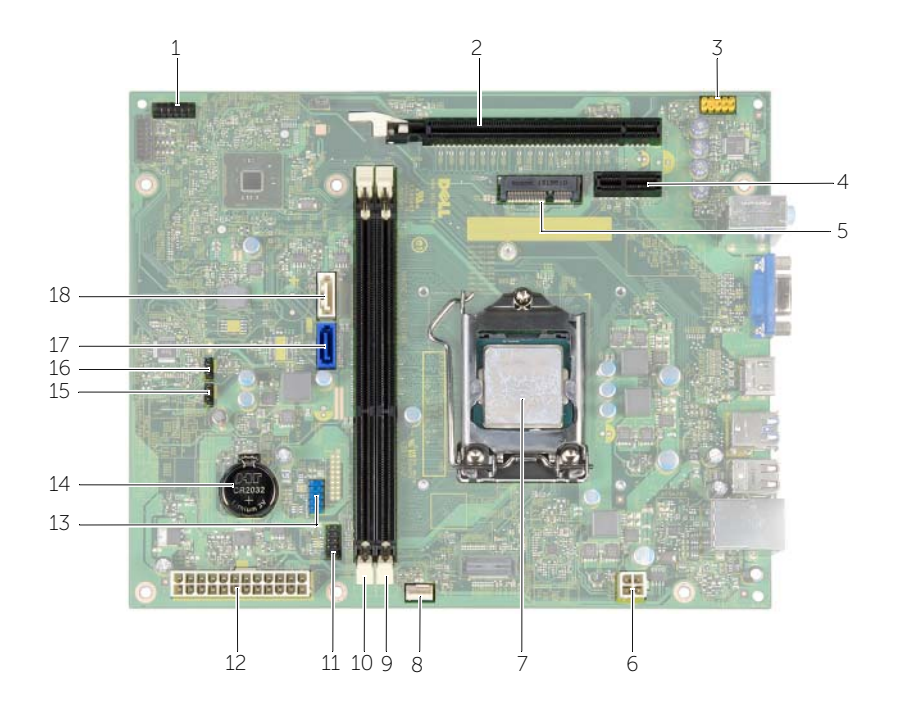

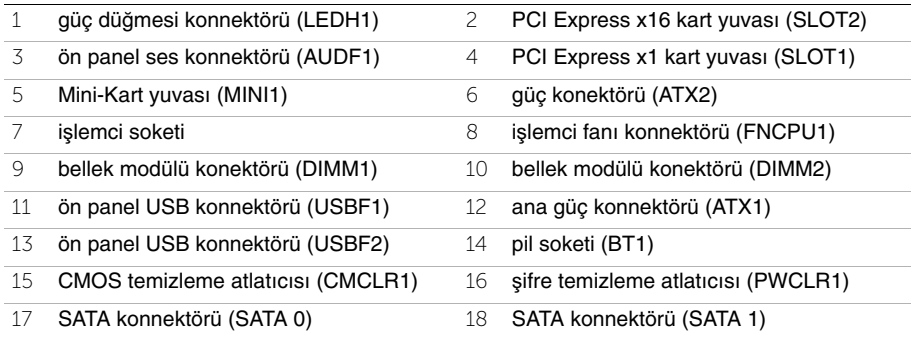

### <span id="page-11-2"></span><span id="page-11-0"></span>**Bilgisayar Kapa**ğ**ını Çıkarma**

**UYARI: Bilgisayarınızın içinde çalı**ş**madan önce, bilgisayarınızla birlikte gönderilen emniyet bilgilerini okuyun ve "Ba**ş**[lamadan Önce", sayfa](#page-6-1) 7 içerisinde belirtilen adımları izleyin. Bilgisayarınızın içinde çalı**ş**tıktan sonra, ["Bilgisayarın](#page-8-1)** İ**çinde Çalı**ş**[manız Bittikten Sonra", sayfa](#page-8-1) 9 kısmındaki talimatları izleyin. Ek güvenlik en iyi uygulama bilgileri için dell.com/regulatory\_compliance adresindeki dell.com/regulatory\_compliance.**

#### <span id="page-11-1"></span>**Yordam**

- 1 Bilgisayar kapağı yukarı gelecek şekilde bilgisayarınızı yan yatırın.
- 2 Bir tornavida kullanarak bilgisayar kapağını kasaya sabitleyen vidaları sökün.
- 3 Bilgisayar kapağını bilgisayarın önünden uzağa doğru çekerek serbest bırakın.
- 4 Kapağı bilgisayardan kaldırın ve yanınıza koyun.

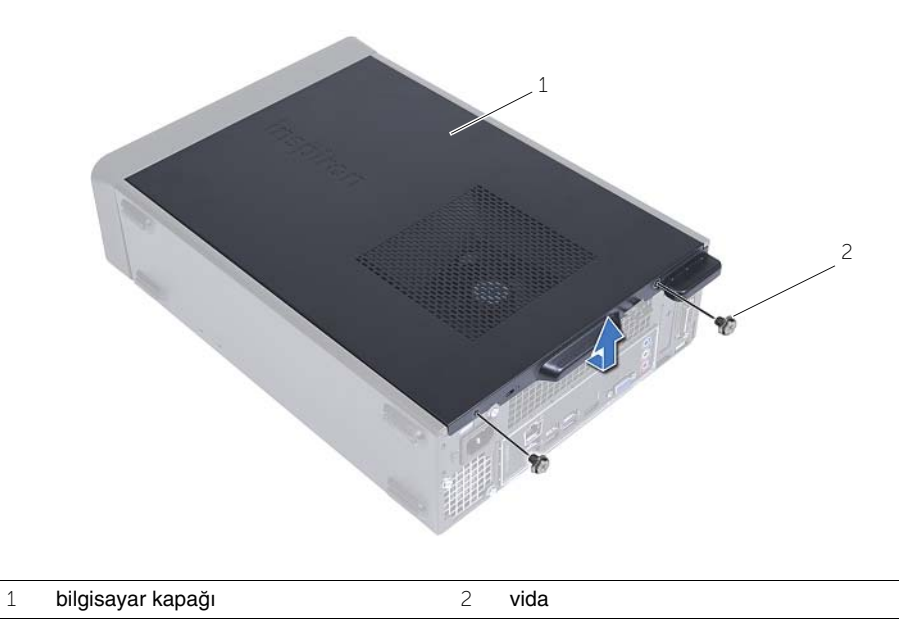

### <span id="page-12-3"></span><span id="page-12-0"></span>**Bilgisayarın kapa**ğ**ını geri takma**

**UYARI: Bilgisayarınızın içinde çalı**ş**madan önce, bilgisayarınızla birlikte gönderilen emniyet bilgilerini okuyun ve "Ba**ş**[lamadan Önce", sayfa](#page-6-1) 7 içerisinde belirtilen adımları izleyin. Bilgisayarınızın içinde çalı**ş**tıktan sonra, ["Bilgisayarın](#page-8-1)** İ**çinde Çalı**ş**[manız Bittikten Sonra", sayfa](#page-8-1) 9 kısmındaki talimatları izleyin. Ek güvenlik en iyi uygulama bilgileri için dell.com/regulatory\_compliance adresindeki dell.com/regulatory\_compliance.**

#### <span id="page-12-1"></span>**Yordam**

- 1 Tüm kabloları bağlayın ve kabloları bir kenara çekin.
- 2 Bilgisayarın içinde hiçbir aracın ya da artık parçanın kalmadığından emin olun.
- 3 Bilgisayar kapağının altındaki tırnakları bilgisayarın kenarındaki yuvalarla hizalayın.
- 4 Bilgisayar kapağına bastırın ve bilgisayarın önüne doğru kaydırın.
- 5 Bilgisayar kapağını kasaya sabitleyen vidaları yerine takın.
- 6 Bilgisayarı dik bir konumda yerleştirin.

#### <span id="page-12-2"></span>**Son ko**ş**ullar**

İçerisindeki talimatları takip edin "Bilgisayarın İçinde Çalış[manız Bittikten Sonra", sayfa](#page-8-1) 9.

### <span id="page-13-3"></span><span id="page-13-0"></span>**Fan Mahfazasını Çıkarma**

**UYARI: Bilgisayarınızın içinde çalı**ş**madan önce, bilgisayarınızla birlikte gönderilen güvenlik bilgilerini okuyun ve içerisinde belirtilen adımları izleyin. "Ba**ş**[lamadan](#page-6-1)  [Önce", sayfa](#page-6-1) 7 Bilgisayarınızın içinde çalı**ş**tıktan sonra, ["Bilgisayarın](#page-8-1)** İ**çinde Çalı**ş**[manız Bittikten Sonra", sayfa](#page-8-1) 9 kısmındaki talimatları izleyin. Ek güvenlik en iyi uygulama bilgileri için dell.com/regulatory\_compliance adresindeki dell.com/regulatory\_compliance.**

### <span id="page-13-1"></span>**Ön ko**ş**ullar**

Bilgisayar kapağını çıkarın. Bkz."Bilgisayar Kapağ[ını Çıkarma", sayfa](#page-11-2) 12.

### <span id="page-13-2"></span>**Yordam**

- 1 Fan mahfazasına basın ve fan mahfazasını işlemci fanına ve ısı emicisi aksamına sabitleyen tırnakları serbest bırakın.
- 2 Fan muhafazasını yukarı kaldırın ve ayırın.

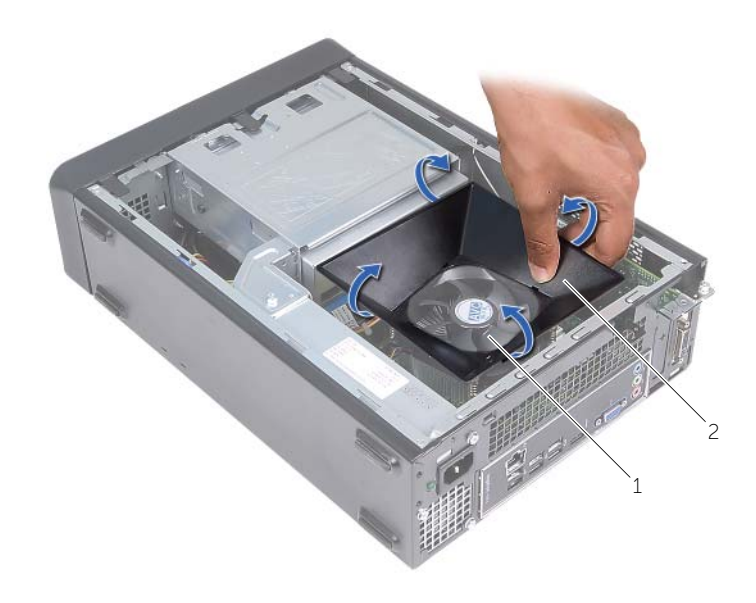

1 işlemci Fanı ve Isı Emici Aksam 2 fan mahfazası

<span id="page-14-3"></span><span id="page-14-0"></span>**UYARI: Bilgisayarınızın içinde çalı**ş**madan önce, bilgisayarınızla birlikte gönderilen emniyet bilgilerini okuyun ve "Ba**ş**[lamadan Önce", sayfa](#page-6-1) 7 içerisinde belirtilen adımları izleyin. Bilgisayarınızın içinde çalı**ş**tıktan sonra, ["Bilgisayarın](#page-8-1)** İ**çinde Çalı**ş**[manız Bittikten Sonra", sayfa](#page-8-1) 9 kısmındaki talimatları izleyin. Ek güvenlik en iyi uygulama bilgileri için dell.com/regulatory\_compliance adresindeki dell.com/regulatory\_compliance.**

### <span id="page-14-1"></span>**Yordam**

- 1 Fan mahfazasını işlemci fanı ve ısı emici aksamının üzerine yerleştirin.
- 2 Fan mahfazasının üzerindeki tırnaklar yerine oturana dek fan mahfazasına yavaşça basın.

- <span id="page-14-2"></span>1 Bilgisayar kapağını yerine takın. Bkz. "Bilgisayarın kapağ[ını geri takma", sayfa](#page-12-3) 13.
- 2 içerisindeki talimatları takip edin "Bilgisayarın İçinde Çalış[manız Bittikten Sonra",](#page-8-1)  [sayfa](#page-8-1) 9.

### <span id="page-15-3"></span><span id="page-15-0"></span>**Bellek Modüllerini Çıkarma**

**UYARI: Bilgisayarınızın içerisinde çalı**ş**madan önce, bilgisayarınızla birlikte gönderilen emniyet bilgilerini okuyun ve "Ba**ş**[lamadan Önce", sayfa](#page-6-1) 7 bölümünde belirtilen adımları izleyin. Bilgisayarınızın içinde çalı**ş**tıktan sonra, ["Bilgisayarın](#page-8-1)**  İ**çinde Çalı**ş**[manız Bittikten Sonra", sayfa](#page-8-1) 9 bölümündeki talimatları uygulayın. Ek güvenlik en iyi uygulama bilgileri için dell.com/regulatory\_compliance adresindeki Yasal Uygunluk ana sayfasına bakın.**

### <span id="page-15-1"></span>**Ön ko**ş**ullar**

- 1 Bilgisayar kapağını çıkarın. Bkz. "Bilgisayar Kapağ[ını Çıkarma", sayfa](#page-11-2) 12.
- 2 Fan mahfazasını çıkarın. Bkz. ["Fan Mahfazasını Çıkarma", sayfa](#page-13-3) 14.

#### <span id="page-15-2"></span>**Yordam**

- 1 Sistem kartı üzerindeki bellek modülü konnektörünü bulun. Bkz. ["Sistem Kartı](#page-10-1)  Bileş[enleri", sayfa](#page-10-1) 11.
- 2 Bellek modülü konektörünün iki ucundaki emniyet klipslerine basın.
- 3 Bellek modülünü kavrayın ve yukarı doğru çekin.

**NOT:** Bellek modülünü kaldırmak zor ise, konektörden ayrılana kadar önce bir ucundan, sonra diğerinden tutup yavaşça çekin.

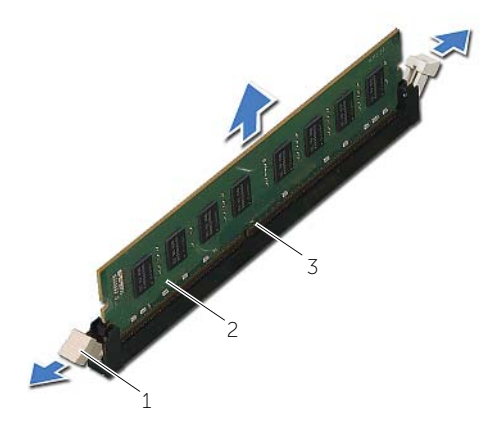

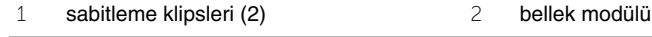

3 bellek modülü konnektörü

### <span id="page-16-2"></span><span id="page-16-0"></span>**Bellek Modüllerini Yerine Takma**

**UYARI: Bilgisayarınızın içerisinde çalı**ş**madan önce, bilgisayarınızla birlikte gönderilen emniyet bilgilerini okuyun ve "Ba**ş**[lamadan Önce", sayfa](#page-6-1) 7 bölümünde belirtilen adımları izleyin. Bilgisayarınızın içinde çalı**ş**tıktan sonra, ["Bilgisayarın](#page-8-1)**  İ**çinde Çalı**ş**[manız Bittikten Sonra", sayfa](#page-8-1) 9 bölümündeki talimatları uygulayın. Ek güvenlik en iyi uygulama bilgileri için dell.com/regulatory\_compliance adresindeki Yasal Uygunluk ana sayfasına bakın.**

#### <span id="page-16-1"></span>**Yordam**

- 1 Bellek modülü konektörünün iki ucundaki emniyet klipslerine basın.
- 2 Bellek modülün üstündeki çentiği, bellek modülü konektöründeki tırnakla hizalayın.

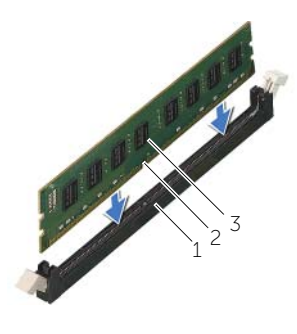

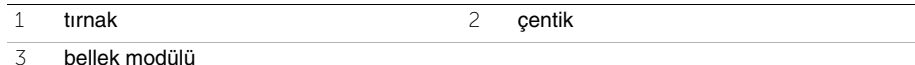

3 Bellek modülünü bellek modül konnektörüne yerleştirin ve bellek modülü yerine oturup emniyet klipsleri kilitlenene kadar aşağı doğru basın.

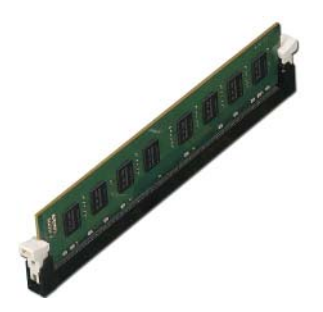

- <span id="page-17-0"></span>1 Fan mahfazasını takın. Bkz. ["Fan Mahfazasını Yerine Takma", sayfa](#page-14-3) 15.
- 2 Bilgisayar kapağını yerine takın. Bkz. "Bilgisayarın kapağ[ını geri takma", sayfa](#page-12-3) 13.
- 3 "Bilgisayarın İçinde Çalış[manız Bittikten Sonra", sayfa](#page-8-1) 9 bölümündeki yönergeleri uygulayın.

### <span id="page-18-3"></span><span id="page-18-0"></span>**Ekran Kartını Çıkarma**

**UYARI: Bilgisayarınızın içerisinde çalı**ş**madan önce, bilgisayarınızla birlikte gönderilen emniyet bilgilerini okuyun ve "Ba**ş**[lamadan Önce", sayfa](#page-6-1) 7 bölümünde belirtilen adımları izleyin. Bilgisayarınızın içinde çalı**ş**tıktan sonra, ["Bilgisayarın](#page-8-1)**  İ**çinde Çalı**ş**[manız Bittikten Sonra", sayfa](#page-8-1) 9 bölümündeki talimatları uygulayın. Ek güvenlik en iyi uygulama bilgileri için dell.com/regulatory\_compliance adresindeki Yasal Uygunluk ana sayfasına bakın.**

### <span id="page-18-1"></span>**Ön ko**ş**ullar**

- 1 Bilgisayar kapağını çıkarın. Bkz. "Bilgisayar Kapağ[ını Çıkarma", sayfa](#page-11-2) 12.
- 2 Fan mahfazasını çıkarın. Bkz. ["Fan Mahfazasını Çıkarma", sayfa](#page-13-3) 14.

#### <span id="page-18-2"></span>**Yordam**

- 1 Tornavida kullanarak ekran kartını yerine sabitleyen vidayı çıkarın.
- 2 Sabitleme tırnağına basın, kartı üst köşelerinden kavrayın ve ardından yavaşça konektöründen dışarıya doğru çekin.
- **NOT:** Ekran kartını kaldırmadan önce, (mevcut ise) PCI-Express x1 kartını kaldırın.

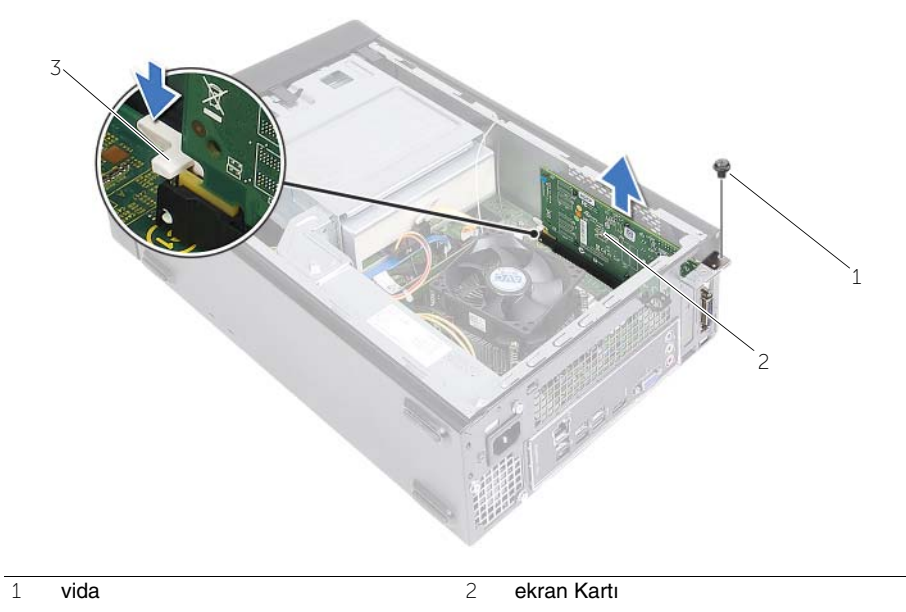

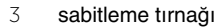

### <span id="page-19-3"></span><span id="page-19-0"></span>**Ekran Kartını Takma**

**UYARI: Bilgisayarınızın içerisinde çalı**ş**madan önce, bilgisayarınızla birlikte gönderilen emniyet bilgilerini okuyun ve "Ba**ş**[lamadan Önce", sayfa](#page-6-1) 7 bölümünde belirtilen adımları izleyin. Bilgisayarınızın içinde çalı**ş**tıktan sonra, ["Bilgisayarın](#page-8-1)**  İ**çinde Çalı**ş**[manız Bittikten Sonra", sayfa](#page-8-1) 9 bölümündeki talimatları uygulayın. Ek güvenlik en iyi uygulama bilgileri için dell.com/regulatory\_compliance adresindeki Yasal Uygunluk ana sayfasına bakın.**

#### <span id="page-19-1"></span>**Yordam**

- 1 PCI-Express x16 kart yuvasını yerleştirin. Bkz. ["Sistem Kartı Bile](#page-10-1)şenleri", sayfa 11.
- 2 Grafik kartını, sistem kartındaki PCI-Express x16 kart yuvasıyla hizalayın.
- 3 Kartı yuvasına yerleştirin ve sıkıca yerine bastırın. Kartın yuvaya sıkıca oturduğundan emin olun.
- <span id="page-19-2"></span>4 Ekran kartını yerine sabitleyen vidayı yerine takın.

- 1 Fan mahfazasını takın. Bkz. ["Fan Mahfazasını Yerine Takma", sayfa](#page-14-3) 15.
- 2 Bilgisayar kapağını yerine takın. Bkz. "Bilgisayarın kapağ[ını geri takma", sayfa](#page-12-3) 13.

### <span id="page-20-3"></span><span id="page-20-0"></span>**Kablosuz Mini Kartın Çıkarılması**

**UYARI: Bilgisayarınızın içinde çalı**ş**madan önce, bilgisayarınızla birlikte gönderilen emniyet bilgilerini okuyun ve "Ba**ş**[lamadan Önce", sayfa](#page-6-1) 7 içerisinde belirtilen adımları izleyin. Bilgisayarınızın içinde çalı**ş**tıktan sonra, ["Bilgisayarın](#page-8-1)** İ**çinde Çalı**ş**[manız Bittikten Sonra", sayfa](#page-8-1) 9 kısmındaki talimatları izleyin. Ek güvenlik en iyi uygulama bilgileri için dell.com/regulatory\_compliance adresindeki dell.com/regulatory\_compliance.**

### <span id="page-20-1"></span>**Ön ko**ş**ullar**

- 1 Bilgisayar kapağını çıkarın. Bkz. "Bilgisayar Kapağ[ını Çıkarma", sayfa](#page-11-2) 12.
- 2 Fan mahfazasını çıkarın. Bkz. ["Fan Mahfazasını Çıkarma", sayfa](#page-13-3) 14.

#### <span id="page-20-2"></span>**Yordam**

- 1 Kablosuz mini kartı bulun.
- 2 Anten kablolarını kablosuz mini karttan çıkarın.
- 3 Kablosuz mini kartı sistem kartına sabitleyen vidayı sökün.

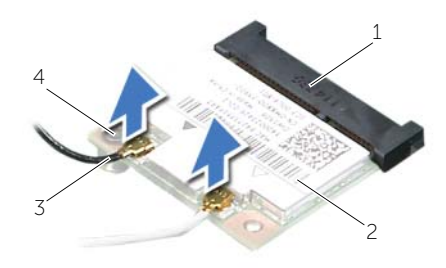

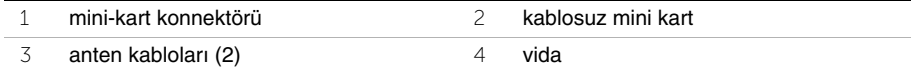

4 Kablosuz mini kartı mini kart konnektöründen kaydırarak çıkarın.

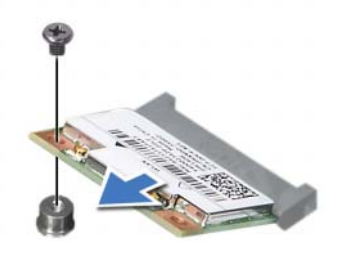

### <span id="page-21-3"></span><span id="page-21-0"></span>**Kablosuz Mini Kartın Yerine Takılması**

**UYARI: Bilgisayarınızın içinde çalı**ş**madan önce, bilgisayarınızla birlikte gönderilen emniyet bilgilerini okuyun ve "Ba**ş**[lamadan Önce", sayfa](#page-6-1) 7 içerisinde belirtilen adımları izleyin. Bilgisayarınızın içinde çalı**ş**tıktan sonra, ["Bilgisayarın](#page-8-1)** İ**çinde Çalı**ş**[manız Bittikten Sonra", sayfa](#page-8-1) 9 kısmındaki talimatları izleyin. Ek güvenlik en iyi uygulama bilgileri için dell.com/regulatory\_compliance adresindeki dell.com/regulatory\_compliance.**

#### <span id="page-21-1"></span>**Yordam**

**D**İ**KKAT: Kablosuz mini kartın hasar görmesini önlemek için altına herhangi bir kablo yerle**ş**tirmeyin.**

- 1 Kablosuz mini kart yuvasını bulun. Bkz. ["Sistem Kartı Bile](#page-10-1)şenleri", sayfa 11.
- 2 Kablosuz mini kartın üzerindeki çentiği mini kart konnektöründeki tırnakla hizalayın.
- 3 Kablosuz mini kartı belirli bir açıyla sistem kartı konnektörüne takın.
- 4 Kablosuz mini-kartın diğer ucunu aşağı doğru bastırın ve kablosuz mini kartı sistem kartına bağlayan vidayı yerine takın.
- 5 Anten kablolarını kablosuz mini karta bağlayın.

Aşağıdaki tablo, bilgisayarınızın desteklediği kablosuz mini kart için anten kablosu renk şemasını içerir.

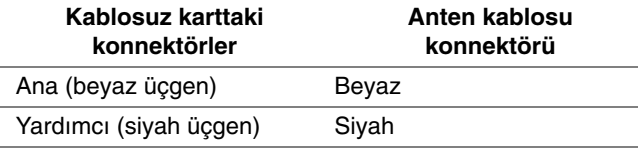

- <span id="page-21-2"></span>1 Fan mahfazasını takın. Bkz. ["Fan Mahfazasını Yerine Takma", sayfa](#page-14-3) 15.
- 2 Bilgisayar kapağını yerine takın. Bkz. "Bilgisayarın kapağ[ını geri takma", sayfa](#page-12-3) 13.

## <span id="page-22-3"></span><span id="page-22-0"></span>**Ön Çerçeveyi Çıkarma**

**UYARI: Bilgisayarınızın içerisinde çalı**ş**madan önce, bilgisayarınızla birlikte gönderilen emniyet bilgilerini okuyun ve "Ba**ş**[lamadan Önce", sayfa](#page-6-1) 7 bölümünde belirtilen adımları izleyin. Bilgisayarınızın içinde çalı**ş**tıktan sonra, ["Bilgisayarın](#page-8-1)**  İ**çinde Çalı**ş**[manız Bittikten Sonra", sayfa](#page-8-1) 9 bölümündeki talimatları uygulayın. Ek güvenlik en iyi uygulama bilgileri için dell.com/regulatory\_compliance adresindeki Yasal Uygunluk ana sayfasına bakın.**

### <span id="page-22-1"></span>**Ön ko**ş**ullar**

Bilgisayar kapağını çıkarın. Bkz. "Bilgisayar Kapağ[ını Çıkarma", sayfa](#page-11-2) 12.

### <span id="page-22-2"></span>**Yordam**

- 1 Bilgisayarı dik bir konumda yerleştirin.
- 2 Ön çerçeve tırnaklarını, ön panelden dışa doğru hareket ettirerek üstten başlayıp sırayla tutup bırakın.

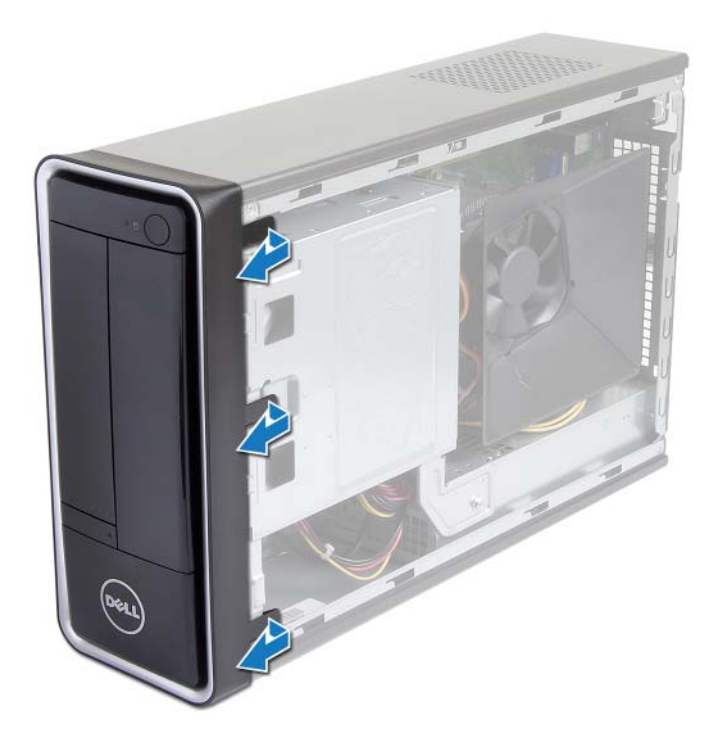

 Ön çerçeve tutucularının ön panel yuvalarından serbest kalmasını sağlamak için ön çerçeveyi döndürün ve bilgisayarın önünden çekerek çıkarın.

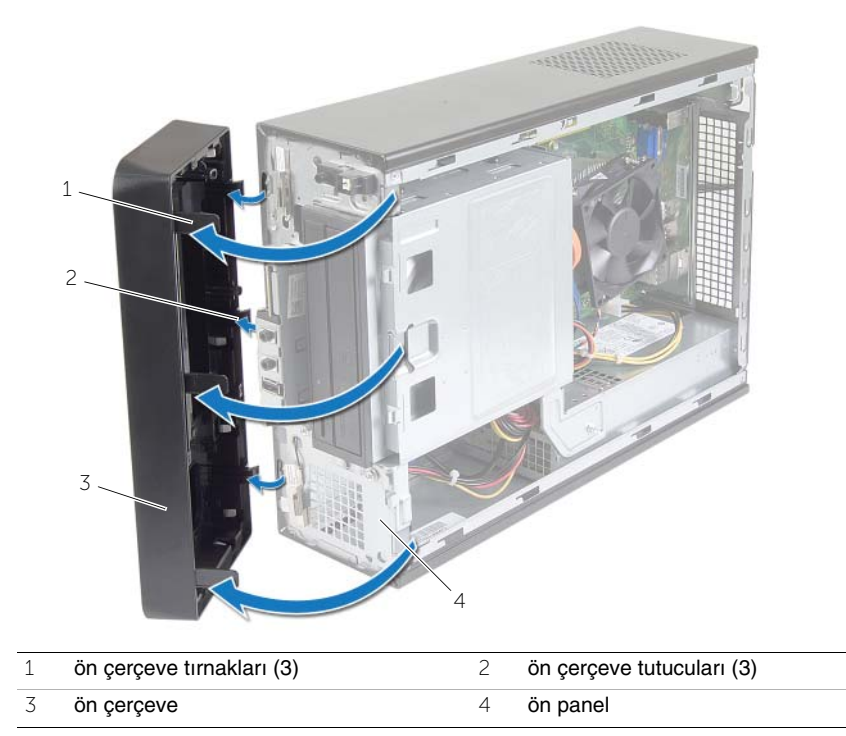

### <span id="page-24-3"></span><span id="page-24-0"></span>**Ön Bölümü Takma**

**UYARI: Bilgisayarınızın içerisinde çalı**ş**madan önce, bilgisayarınızla birlikte gönderilen emniyet bilgilerini okuyun ve "Ba**ş**[lamadan Önce", sayfa](#page-6-1) 7 bölümünde belirtilen adımları izleyin. Bilgisayarınızın içinde çalı**ş**tıktan sonra, ["Bilgisayarın](#page-8-1)**  İ**çinde Çalı**ş**[manız Bittikten Sonra", sayfa](#page-8-1) 9 bölümündeki talimatları uygulayın. Ek güvenlik en iyi uygulama bilgileri için dell.com/regulatory\_compliance adresindeki Yasal Uygunluk ana sayfasına bakın.**

#### <span id="page-24-1"></span>**Yordam**

- 1 Ön çerçeve tutucularını ön panel yuvalarına hizalayın ve yerleştirin.
- 2 Ön çerçeveyi, yerine oturana kadar bilgisayara doğru çevirin.

### <span id="page-24-2"></span>**Son ko**ş**ullar**

Bilgisayar kapağını yerine takın. Bkz. "Bilgisayarın kapağ[ını geri takma", sayfa](#page-12-3) 13.

### <span id="page-25-3"></span><span id="page-25-0"></span>**Sürücü Kafesini Çıkarma**

**UYARI: Bilgisayarınızın içinde çalı**ş**madan önce, bilgisayarınızla birlikte gönderilen emniyet bilgilerini okuyun ve "Ba**ş**[lamadan Önce", sayfa](#page-6-1) 7 içerisinde belirtilen adımları izleyin. Bilgisayarınızın içinde çalı**ş**tıktan sonra, ["Bilgisayarın](#page-8-1)** İ**çinde Çalı**ş**[manız Bittikten Sonra", sayfa](#page-8-1) 9 kısmındaki talimatları izleyin. Ek güvenlik en iyi uygulama bilgileri için dell.com/regulatory\_compliance adresindeki dell.com/regulatory\_compliance.**

### <span id="page-25-1"></span>**Ön ko**ş**ullar**

- 1 Bilgisayar kapağını çıkarın. Bkz. "Bilgisayar Kapağ[ını Çıkarma", sayfa](#page-11-2) 12.
- 2 Fan mahfazasını çıkarın. Bkz. ["Fan Mahfazasını Çıkarma", sayfa](#page-13-3) 14.
- 3 Ön çerçeveyi sökün. Bkz. ["Ön Çerçeveyi Çıkarma", sayfa](#page-22-3) 23. Bilgisayar kapağı yukarı gelecek şekilde bilgisayarınızı yan yatırın.

#### <span id="page-25-2"></span>**Yordam**

1 Sürücü kafesini kasaya sabitleyen vidaları çıkarın.

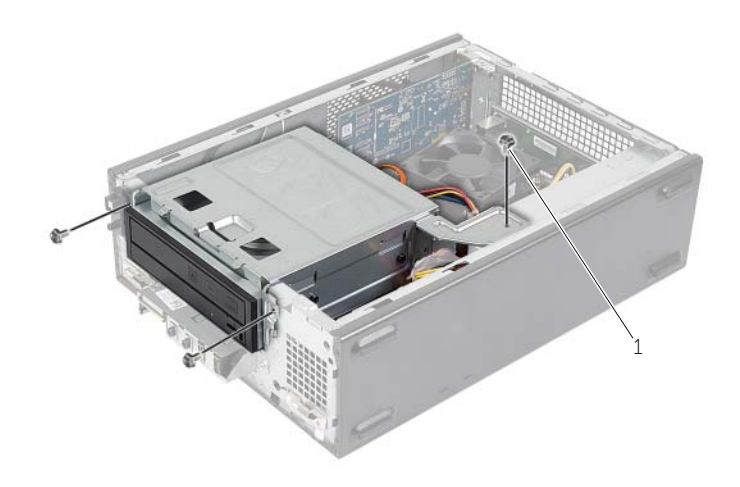

- Güç ve veri kablolarını optik sürücüdeki konnektörlerden sökün.
- Güç ve veri kablolarını sabit sürücüdeki konnektörlerden sökün.

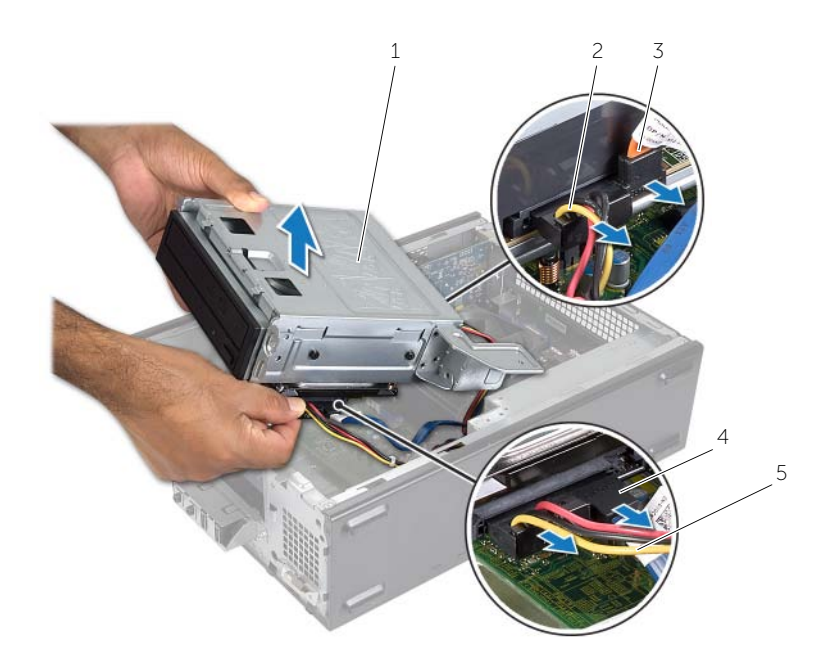

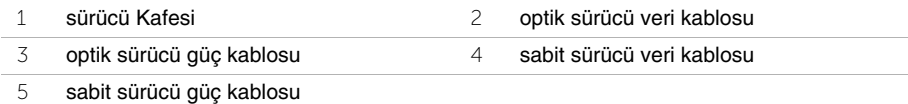

- Sürücü kafesini kasadan kaldırın.
- Optik sürücüyü çıkarın Bkz. ["Optik Sürücüyü Çıkarma", sayfa](#page-28-3) 29.
- Sabit diski çıkarın. Bkz. ["Birincil Sabit Sürücüyü Çıkarma", sayfa](#page-30-3) 31.

### <span id="page-27-3"></span><span id="page-27-0"></span>**Sürücü Kafesini De**ğ**i**ş**tirme**

**UYARI: Bilgisayarınızın içinde çalı**ş**madan önce, bilgisayarınızla birlikte gönderilen emniyet bilgilerini okuyun ve "Ba**ş**[lamadan Önce", sayfa](#page-6-1) 7 içerisinde belirtilen adımları izleyin. Bilgisayarınızın içinde çalı**ş**tıktan sonra, ["Bilgisayarın](#page-8-1)** İ**çinde Çalı**ş**[manız Bittikten Sonra", sayfa](#page-8-1) 9 kısmındaki talimatları izleyin. Ek güvenlik en iyi uygulama bilgileri için dell.com/regulatory\_compliance adresindeki dell.com/regulatory\_compliance.**

#### <span id="page-27-1"></span>**Yordam**

- 1 Optik sürücüyü yerine takın. Bkz. ["Optik Sürücüyü Yerine Takma", sayfa](#page-29-3) 30.
- 2 Sabit diski yerine takın. Bkz. ["Birincil Sabit Sürücüyü Yerine Takma", sayfa](#page-31-3) 32.
- 3 Sürücü kafesini yavaşça kasaya kaydırın.
- 4 Sürücü kafesini kasaya sabitleyen vidaları yerine takın.
- 5 Güç ve veri kablolarını optik sürücüdeki konnektörlere bağlayın.
- 6 Güç ve veri kablolarını sabit sürücüdeki konnektörlere bağlayın.

- <span id="page-27-2"></span>1 Ön çerçeveyi yerine takın. Bkz. ["Ön Çerçeveyi Çıkarma", sayfa](#page-22-3) 23.
- 2 Fan mahfazasını takın. Bkz. ["Fan Mahfazasını Yerine Takma", sayfa](#page-14-3) 15.
- 3 Bilgisayar kapağını yerine takın. Bkz. "Bilgisayarın kapağ[ını geri takma", sayfa](#page-12-3) 13.
- 4 içerisindeki talimatları takip edin "Bilgisayarın İçinde Çalış[manız Bittikten Sonra",](#page-8-1)  [sayfa](#page-8-1) 9.

### <span id="page-28-3"></span><span id="page-28-0"></span>**Optik Sürücüyü Çıkarma**

**UYARI: Bilgisayarınızın içinde çalı**ş**madan önce, bilgisayarınızla birlikte gönderilen emniyet bilgilerini okuyun ve "Ba**ş**[lamadan Önce", sayfa](#page-6-1) 7 içerisinde belirtilen adımları izleyin. Bilgisayarınızın içinde çalı**ş**tıktan sonra, ["Bilgisayarın](#page-8-1)** İ**çinde Çalı**ş**[manız Bittikten Sonra", sayfa](#page-8-1) 9 kısmındaki talimatları izleyin. Ek güvenlik en iyi uygulama bilgileri için dell.com/regulatory\_compliance adresindeki dell.com/regulatory\_compliance.**

### <span id="page-28-1"></span>**Ön ko**ş**ullar**

- 1 Bilgisayar kapağını çıkarın. Bkz. "Bilgisayar Kapağ[ını Çıkarma", sayfa](#page-11-2) 12.
- 2 Fan mahfazasını çıkarın. Bkz. ["Fan Mahfazasını Çıkarma", sayfa](#page-13-3) 14.
- 3 Ön çerçeveyi sökün. Bkz. ["Ön Çerçeveyi Çıkarma", sayfa](#page-22-3) 23.
- 4 Sürücü kafesini çıkarın. Bkz. ["Sürücü Kafesini Çıkarma", sayfa](#page-25-3) 26.

#### <span id="page-28-2"></span>**Yordam**

- 1 Optik sürücüyü sürücü kafesine sabitleyen vidaları çıkarın.
- 2 Optik sürücüyü sürücü kafesinin dışına kaydırın.
- 3 Optik sürücüyü yerine takın.

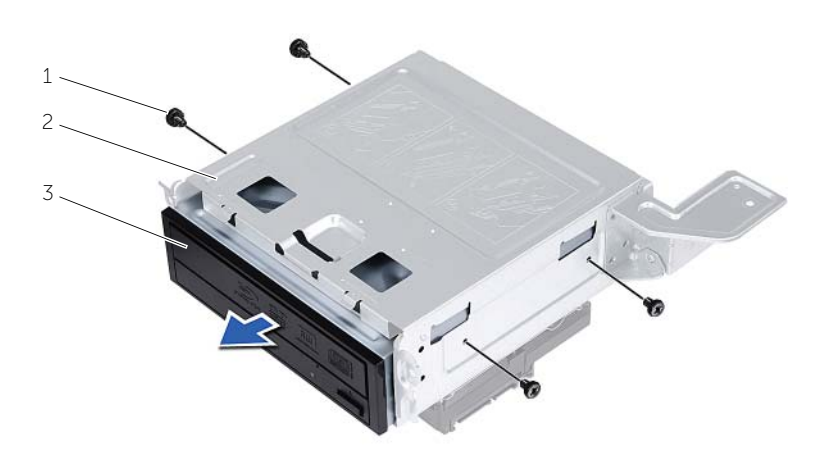

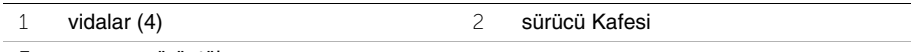

### <span id="page-29-3"></span><span id="page-29-0"></span>**Optik Sürücüyü Yerine Takma**

**UYARI: Bilgisayarınızın içinde çalı**ş**madan önce, bilgisayarınızla birlikte gönderilen emniyet bilgilerini okuyun ve "Ba**ş**[lamadan Önce", sayfa](#page-6-1) 7 içerisinde belirtilen adımları izleyin. Bilgisayarınızın içinde çalı**ş**tıktan sonra, ["Bilgisayarın](#page-8-1)** İ**çinde Çalı**ş**[manız Bittikten Sonra", sayfa](#page-8-1) 9 kısmındaki talimatları izleyin. Ek güvenlik en iyi uygulama bilgileri için dell.com/regulatory\_compliance adresindeki dell.com/regulatory\_compliance.**

#### <span id="page-29-1"></span>**Yordam**

- 1 Optik sürücüyü sürücü kafesinin içine doğru kaydırın.
- 2 Optik sürücüdeki vida deliklerini sürücü kafesindeki deliklerle aynı hizaya getirin.
- <span id="page-29-2"></span>3 Optik sürücüyü sürücü kafesine sabitleyen vidaları yerine takın.

- 1 Sürücü kafesini yerine takın. Bkz. ["Sürücü Kafesini De](#page-27-3)ğiştirme", sayfa 28.
- 2 Ön çerçeveyi yerine takın. Bkz. ["Ön Bölümü Takma", sayfa](#page-24-3) 25.
- 3 Fan mahfazasını takın. Bkz. ["Fan Mahfazasını Yerine Takma", sayfa](#page-14-3) 15.
- 4 Bilgisayar kapağını yerine takın. Bkz. "Bilgisayarın kapağ[ını geri takma", sayfa](#page-12-3) 13.

### <span id="page-30-3"></span><span id="page-30-0"></span>**Birincil Sabit Sürücüyü Çıkarma**

**UYARI: Bilgisayarınızın içerisinde çalı**ş**madan önce, bilgisayarınızla birlikte gönderilen emniyet bilgilerini okuyun ve "Ba**ş**[lamadan Önce", sayfa](#page-6-1) 7 bölümünde belirtilen adımları izleyin. Bilgisayarınızın içinde çalı**ş**tıktan sonra, ["Bilgisayarın](#page-8-1)**  İ**çinde Çalı**ş**[manız Bittikten Sonra", sayfa](#page-8-1) 9 bölümündeki talimatları uygulayın. Ek güvenlik en iyi uygulama bilgileri için dell.com/regulatory\_compliance adresindeki Yasal Uygunluk ana sayfasına bakın.**

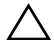

**D**İ**KKAT: Veri kaybını önlemek için, sabit sürücüyü bilgisayar Açıkken veya Uyku modundayken çıkarmayın.**

**D**İ**KKAT: Sabit sürücüler naziktir. Sabit sürücüyü çok dikkatli tutun.**

### <span id="page-30-1"></span>**Ön ko**ş**ullar**

- 1 Bilgisayar kapağını çıkarın. Bkz. "Bilgisayar Kapağ[ını Çıkarma", sayfa](#page-11-2) 12.
- 2 Fan mahfazasını çıkarın. Bkz. ["Fan Mahfazasını Çıkarma", sayfa](#page-13-3) 14.
- 3 Ön çerçeveyi sökün. Bkz. ["Ön Çerçeveyi Çıkarma", sayfa](#page-22-3) 23.
- 4 Sürücü kafesini çıkarın. Bkz. ["Sürücü Kafesini Çıkarma", sayfa](#page-25-3) 26.

### <span id="page-30-2"></span>**Yordam**

- 1 Sabit sürücü dirseklerini birincil sabit sürücüye sabitleyen vidaları çıkarın.
- 2 Sabit sürücü dirseklerinin birincil sabit sürücüsüne basın ve kaydırın.

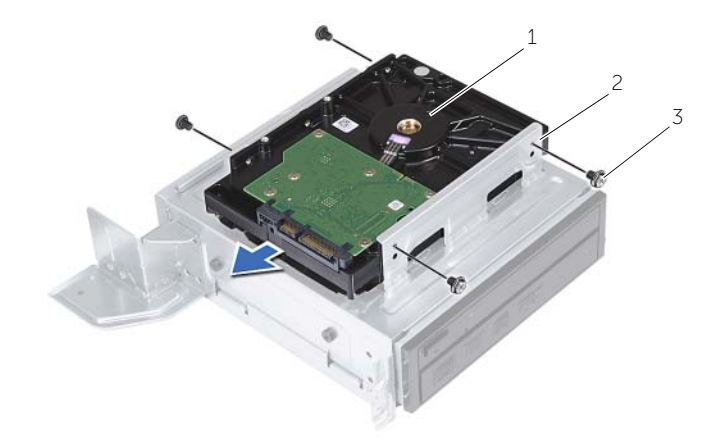

1 birincil Sabit Sürücü 2 birincil sabit sürücü aksamı

 $\overline{3}$  vidalar (4)

### <span id="page-31-3"></span><span id="page-31-0"></span>**Birincil Sabit Sürücüyü Yerine Takma**

**UYARI: Bilgisayarınızın içerisinde çalı**ş**madan önce, bilgisayarınızla birlikte gönderilen emniyet bilgilerini okuyun ve "Ba**ş**[lamadan Önce", sayfa](#page-6-1) 7 bölümünde belirtilen adımları izleyin. Bilgisayarınızın içinde çalı**ş**tıktan sonra,["Bilgisayarın](#page-8-1)**  İ**çinde Çalı**ş**[manız Bittikten Sonra", sayfa](#page-8-1) 9 bölümündeki talimatları uygulayın. Ek güvenlik en iyi uygulama bilgileri için dell.com/regulatory\_compliance adresindeki Yasal Uygunluk ana sayfasına bakın.**

**D**İ**KKAT: Sabit sürücüler naziktir. Sabit sürücüyü çok dikkatli tutun.**

### <span id="page-31-1"></span>**Yordam**

- 1 Birincil sabit sürücü üzerindeki vida deliklerini, sabit sürücü dirsekleri üzerindeki deliklerle hizalayın.
- 2 Sabit sürücü dirseklerini birincil sabit sürücüye sabitleyen vidaları yerine takın.
- 3 Birincil sabit sürücü düzeneğini kasanın içine doğru kaydırın.
- <span id="page-31-2"></span>4 Birincil sabit sürücü aksamını kasaya sabitleyen vidaları yerlerine takın.

- 1 Sürücü kafesini yerine takın. Bkz. ["Sürücü Kafesini De](#page-27-3)ğiştirme", sayfa 28.
- 2 Bilgisayar kapağını yerine takın. Bkz. "Bilgisayarın kapağ[ını geri takma", sayfa](#page-12-3) 13.

### <span id="page-32-0"></span>**Ön G/Ç Panelini Çıkarma**

**UYARI: Bilgisayarınızın içinde çalı**ş**madan önce, bilgisayarınızla birlikte gönderilen emniyet bilgilerini okuyun ve "Ba**ş**[lamadan Önce", sayfa](#page-6-1) 7 içerisinde belirtilen adımları izleyin. Bilgisayarınızın içinde çalı**ş**tıktan sonra, ["Bilgisayarın](#page-8-1)** İ**çinde Çalı**ş**[manız Bittikten Sonra", sayfa](#page-8-1) 9 kısmındaki talimatları izleyin. Ek güvenlik en iyi uygulama bilgileri için dell.com/regulatory\_compliance adresindeki dell.com/regulatory\_compliance.**

### <span id="page-32-1"></span>**Ön ko**ş**ullar**

- 1 Bilgisayar kapağını çıkarın. Bkz. "Bilgisayar Kapağ[ını Çıkarma", sayfa](#page-11-2) 12.
- 2 Fan mahfazasını çıkarın. Bkz. ["Fan Mahfazasını Çıkarma", sayfa](#page-13-3) 14.
- 3 Ön çerçeveyi sökün. Bkz. ["Ön Çerçeveyi Çıkarma", sayfa](#page-22-3) 23.
- 4 Sürücü kafesini çıkarın. Bkz. ["Sürücü Kafesini Çıkarma", sayfa](#page-25-3) 26.
- 5 Mevcut ise grafik kartını çıkarın. Bkz. ["Ekran Kartını Çıkarma", sayfa](#page-18-3) 19.

### <span id="page-33-0"></span>**Yordam**

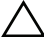

**D**İ**KKAT: Konnektör ve kablo yönlendirme klipslerinin zarar görmesini engellemek için bilgisayarın dı**ş**ındaki ön G/Ç panelini kaydırırken dikkat edin.**

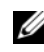

**NOT:** Ön G/C panelini yerine taktıktan sonra tüm kabloları tekrar doğru biçimde takabilmek için, çıkarırken yönlerine dikkat edin.

- Ön G/Ç paneli kablolarını sistem kartı konnektörlerinden (AUDF1, USBF1 ve USBF3) ayırın. Bkz. ["Sistem Kartı Bile](#page-10-1)şenleri", sayfa 11.
- Ön G/Ç panelini ön panele sabitleyen vidayı çkarın.
- Kelepçeleri ön panelden çıkarmak için, ön G/Ç panelini şekilde gösterildiği gibi yana doğru kaydırın ve dışarı çekin.

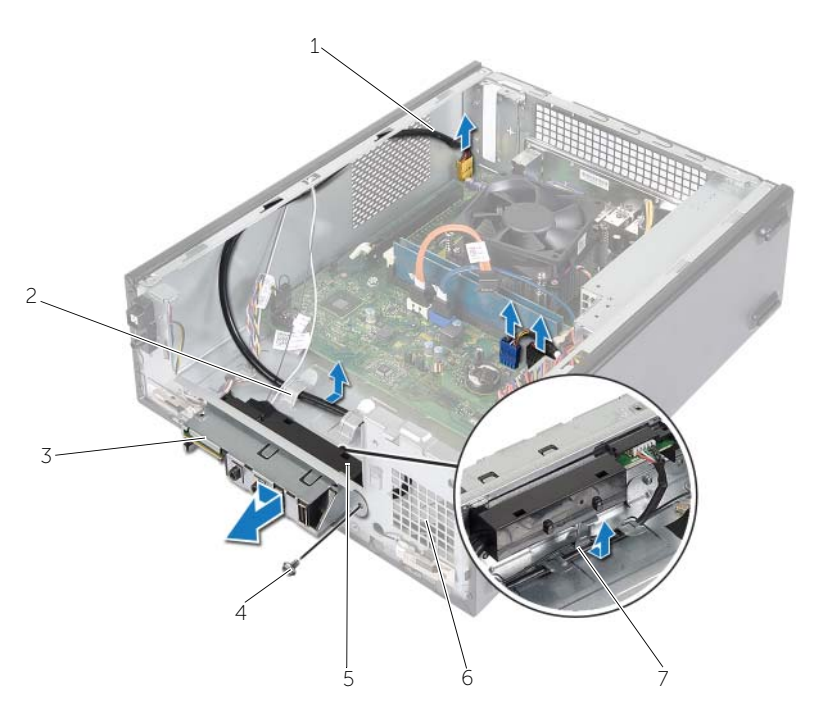

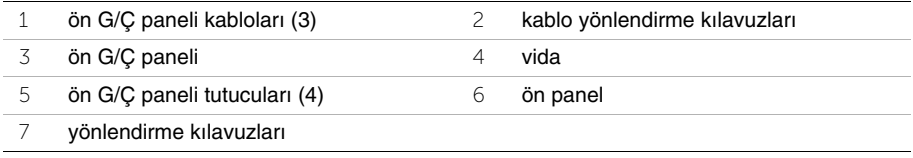

### <span id="page-34-0"></span>**Ön G/Ç Panelini Takma**

**UYARI: Bilgisayarınızın içinde çalı**ş**madan önce, bilgisayarınızla birlikte gönderilen emniyet bilgilerini okuyun ve "Ba**ş**[lamadan Önce", sayfa](#page-6-1) 7 içerisinde belirtilen adımları izleyin. Bilgisayarınızın içinde çalı**ş**tıktan sonra, ["Bilgisayarın](#page-8-1)** İ**çinde Çalı**ş**[manız Bittikten Sonra", sayfa](#page-8-1) 9 kısmındaki talimatları izleyin. Ek güvenlik en iyi uygulama bilgileri için dell.com/regulatory\_compliance adresindeki dell.com/regulatory\_compliance.**

#### <span id="page-34-1"></span>**Yordam**

- 1 Ön G/Ç paneli tutucularını ön paneldeki yuvaların içine yerleştirin.
- 2 Ön G/Ç panelini yana doğru kaydırın. Ön G/Ç paneli üzerindeki vida deliğini, ön panel üzerindeki vida deliği ile aynı hizaya getirin.
- 3 Ön G/Ç panelini ön panele sabitleyen vidayı yerine takın.
- 4 Ön G/Ç paneli kablolarını kasanın üzerindeki yerleşiminden geçirin.
- 5 Ön G/Ç paneli kablolarını sistem kartı konektörlerine (USBF1, USBF2 ve AUDF1) bağlayın. Bkz. ["Sistem Kartı Bile](#page-10-1)şenleri", sayfa 11.

- <span id="page-34-2"></span>1 Mevcut ise grafik kartını yerine takın. Bkz. ["Ekran Kartını Çıkarma", sayfa](#page-18-3) 19.
- 2 Sürücü kafesini yerine takın. Bkz. ["Sürücü Kafesini De](#page-27-3)ğiştirme", sayfa 28.
- 3 Ön çerçeveyi yerine takın. Bkz. ["Ön Bölümü Takma", sayfa](#page-24-3) 25.
- 4 Fan mahfazasını takın. Bkz. ["Fan Mahfazasını Yerine Takma", sayfa](#page-14-3) 15.
- 5 Bilgisayar kapağını yerine takın. Bkz. "Bilgisayarın kapağ[ını geri takma", sayfa](#page-12-3) 13.

### <span id="page-35-0"></span>**Güç Dü**ğ**mesi Modülünü Çıkarma**

**UYARI: Bilgisayarınızın içerisinde çalı**ş**madan önce, bilgisayarınızla birlikte gönderilen emniyet bilgilerini okuyun ve "Ba**ş**[lamadan Önce", sayfa](#page-6-1) 7 bölümünde belirtilen adımları izleyin. Bilgisayarınızın içinde çalı**ş**tıktan sonra, ["Bilgisayarın](#page-8-1)**  İ**çinde Çalı**ş**[manız Bittikten Sonra", sayfa](#page-8-1) 9 bölümündeki talimatları uygulayın. Ek güvenlik en iyi uygulama bilgileri için dell.com/regulatory\_compliance adresindeki Yasal Uygunluk ana sayfasına bakın.**

### <span id="page-35-1"></span>**Ön ko**ş**ullar**

- 1 Bilgisayar kapağını çıkarın. Bkz. "Bilgisayar Kapağ[ını Çıkarma", sayfa](#page-11-2) 12.
- 2 Fan mahfazasını çıkarın. Bkz. ["Fan Mahfazasını Çıkarma", sayfa](#page-13-3) 14.
- 3 Ön çerçeveyi sökün. Bkz. ["Ön Çerçeveyi Çıkarma", sayfa](#page-22-3) 23.
- 4 Sürücü kafesini çıkarın. Bkz. ["Sürücü Kafesini Çıkarma", sayfa](#page-25-3) 26.

### <span id="page-36-0"></span>**Yordam**

- Güç düğmesi modül kablosunu sistem kartı konnektöründen (LEDH1) çıkarın. Bkz. ["Sistem Kartı Bile](#page-10-1)şenleri", sayfa 11.
- Güç düğmesi modülü kablosunu kasadaki yönlendirme kılavuzlarından çıkarın.
- Güç düğmesi modülünü ön panelden ayırmak için güç düğmesi modülü tırnaklarına basın.
- Güç düğmesi modülünü kablosuyla birlikte ön paneldeki yuvaya kaydırın.

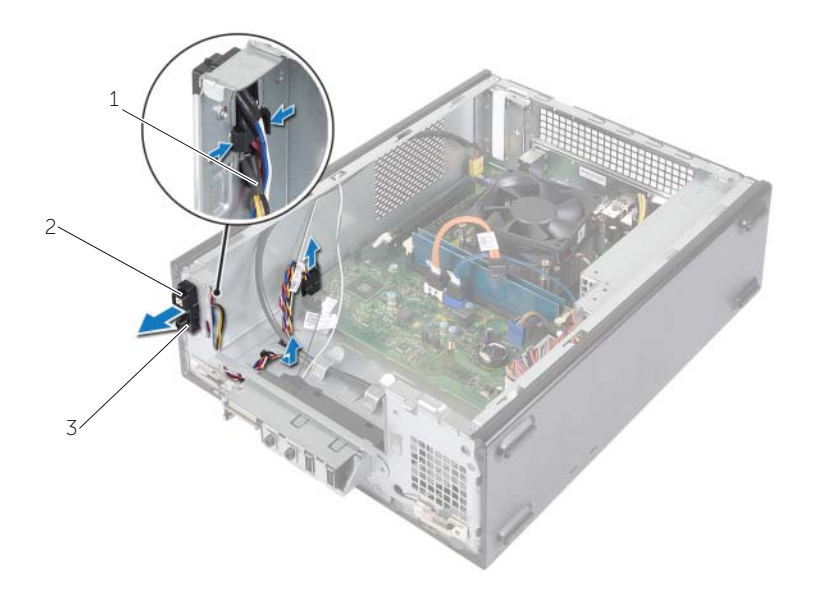

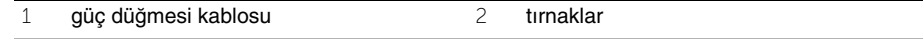

- güç düğmesi modülü
- Güç düğmesi modülünü ayırın.
- Güç düğmesi modülünü ayırın.

### <span id="page-37-0"></span>**Güç Dü**ğ**mesi Modülünü Yerine Takma**

**UYARI: Bilgisayarınızın içerisinde çalı**ş**madan önce, bilgisayarınızla birlikte gönderilen emniyet bilgilerini okuyun ve "Ba**ş**[lamadan Önce", sayfa](#page-6-1) 7 bölümünde belirtilen adımları izleyin. Bilgisayarınızın içinde çalı**ş**tıktan sonra, ["Bilgisayarın](#page-8-1)**  İ**çinde Çalı**ş**[manız Bittikten Sonra", sayfa](#page-8-1) 9 bölümündeki talimatları uygulayın. Ek güvenlik en iyi uygulama bilgileri için dell.com/regulatory\_compliance adresindeki Yasal Uygunluk ana sayfasına bakın.**

#### <span id="page-37-1"></span>**Yordam**

- 1 Güç düğmesi modül tırnaklarını ön paneldeki yuvalarla hizalayıp itin.
- 2 Kasadaki yönlendirme kılavuzu üzerindeki güç düğmesi modül kablosunu hizalayın.
- 3 Güç düğmesi modül kablosunu sistem kartı konnektörüne bağlayın. Bkz. ["Sistem Kartı](#page-10-1)  Bileş[enleri", sayfa](#page-10-1) 11.

- <span id="page-37-2"></span>1 Sürücü kafesini yerine takın. Bkz. ["Sürücü Kafesini Çıkarma", sayfa](#page-25-3) 26.
- 2 Ön çerçeveyi yerine takın. Bkz. ["Ön Bölümü Takma", sayfa](#page-24-3) 25.
- 3 Fan mahfazasını takın. Bkz. ["Fan Mahfazasını Çıkarma", sayfa](#page-13-3) 14.
- 4 Bilgisayar kapağını yerine takın. Bkz. "Bilgisayarın kapağ[ını geri takma", sayfa](#page-12-3) 13.

### <span id="page-38-3"></span><span id="page-38-0"></span>İş**lemci Fanını Çıkarma ve Isı Emici Düzene**ğ**i**

**UYARI: Bilgisayarınızın içerisinde çalı**ş**madan önce, bilgisayarınızla birlikte gönderilen emniyet bilgilerini okuyun ve "Ba**ş**[lamadan Önce", sayfa](#page-6-1) 7 bölümünde belirtilen adımları izleyin. Bilgisayarınızın içinde çalı**ş**tıktan sonra, ["Bilgisayarın](#page-8-1)**  İ**çinde Çalı**ş**[manız Bittikten Sonra", sayfa](#page-8-1) 9 bölümündeki talimatları uygulayın. Ek güvenlik en iyi uygulama bilgileri için dell.com/regulatory\_compliance adresindeki Yasal Uygunluk ana sayfasına bakın.**

### <span id="page-38-1"></span>**Ön ko**ş**ullar**

- 1 Bilgisayar kapağını çıkarın. Bkz. "Bilgisayar Kapağ[ını Çıkarma", sayfa](#page-11-2) 12.
- 2 Fan mahfazasını çıkarın. Bkz. ["Fan Mahfazasını Çıkarma", sayfa](#page-13-3) 14.

#### <span id="page-38-2"></span>**Yordam**

- 1 İşlemci fan kablosunu sistem kartı konnektöründen (FANCPU1) çıkarın. Bkz. ["Sistem Kartı Bile](#page-10-1)şenleri", sayfa 11.
- 2 İşlemci fanı ve ısı emici düzeneği sistem kartına sabitleyen dört tutucu vidayı gevşetin.

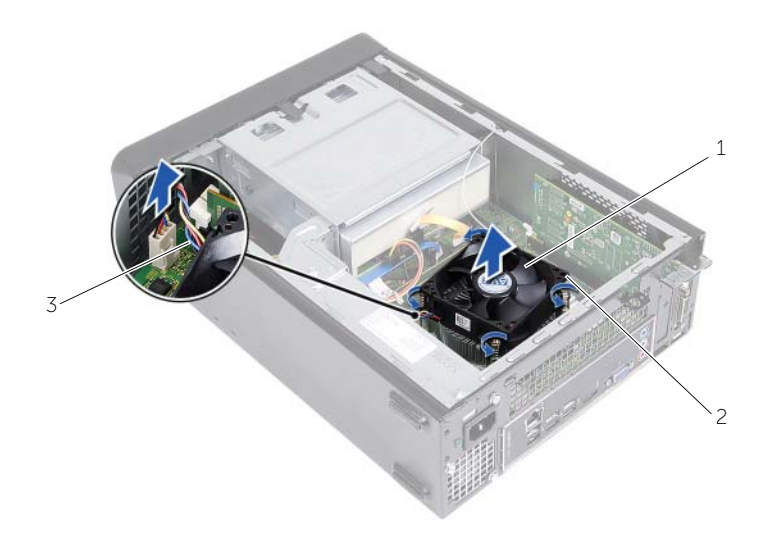

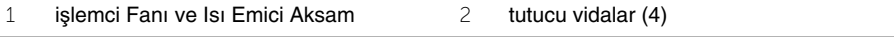

3 işlemci pervanesi kablosu

### <span id="page-39-3"></span><span id="page-39-0"></span>İş**lemci Fanını De**ğ**i**ş**tirme ve Isı Emici Düzene**ğ**i**

**UYARI: Bilgisayarınızın içerisinde çalı**ş**madan önce, bilgisayarınızla birlikte gönderilen emniyet bilgilerini okuyun ve "Ba**ş**[lamadan Önce", sayfa](#page-6-1) 7 bölümünde belirtilen adımları izleyin. Bilgisayarınızın içinde çalı**ş**tıktan sonra, ["Bilgisayarın](#page-8-1)**  İ**çinde Çalı**ş**[manız Bittikten Sonra", sayfa](#page-8-1) 9 bölümündeki talimatları uygulayın. Ek güvenlik en iyi uygulama bilgileri için dell.com/regulatory\_compliance adresindeki Yasal Uygunluk ana sayfasına bakın.**

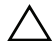

**D**İ**KKAT: Yeni termal gres uyguladı**ğ**ınızdan emin olun. Yeni termal gres en uygun i**ş**lemci performansı için bir gereklilik olan yeterli termal birle**ş**tirmeyi sa**ğ**lamak için önemlidir.**

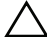

**D**İ**KKAT:** İş**lemci fanı ve ısı emici düzene**ğ**inin yanlı**ş **hizalanması, sistem kartına ve i**ş**lemciye hasar verebilir.**

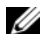

**NOT:** Orijinal işlemci ve işlemci fanı ve ısı emici düzeneği birlikte yeniden takılıyorsa, orijinal termal gres yeniden kullanılabilir. İşlemci veya işlemci fanı ve ısı emici düzeneğinden biri değiştiriliyorsa, ısı iletkenliğini sağlamak için sette bulunan termal gresi kullanın.

#### <span id="page-39-1"></span>**Yordam**

- 1 İşlemcinin üzerine yeni termal gres uygulayın.
- 2 İşlemci fanını ve ısı emici aksamını işlemcinin üzerine yerleştirin.
- 3 İşlemci fanı ve ısı emici düzeneği üzerindeki tutucu vidaları sistem kartındaki vida delikleriyle hizalayın.
- 4 İşlemci fanı ve ısı emici düzeneğini sistem kartına sabitleyen tutucu vidaları sıkın.
- 5 İşlemci fanının kablosunu sistem kartı konnektörüne (FANCPU) bağlayın. Bkz. ["Sistem Kartı Bile](#page-10-1)şenleri", sayfa 11.

- <span id="page-39-2"></span>1 Fan mahfazasını takın. Bkz. ["Fan Mahfazasını Yerine Takma", sayfa](#page-14-3) 15.
- 2 Bilgisayar kapağını yerine takın. Bkz. "Bilgisayarın kapağ[ını geri takma", sayfa](#page-12-3) 13.

### <span id="page-40-3"></span><span id="page-40-0"></span>İş**lemciyi Çıkarma**

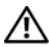

**UYARI: Bilgisayarınızın içerisinde çalı**ş**madan önce, bilgisayarınızla birlikte gönderilen emniyet bilgilerini okuyun ve "Ba**ş**[lamadan Önce", sayfa](#page-6-1) 7 bölümünde belirtilen adımları izleyin. Bilgisayarınızın içinde çalı**ş**tıktan sonra, ["Bilgisayarın](#page-8-1)**  İ**çinde Çalı**ş**[manız Bittikten Sonra", sayfa](#page-8-1) 9 bölümündeki talimatları uygulayın. Ek güvenlik en iyi uygulama bilgileri için dell.com/regulatory\_compliance adresindeki Yasal Uygunluk ana sayfasına bakın.**

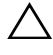

**D**İ**KKAT:** İş**lemciler kırılgandır.** İş**lemciyi kenarlarından tutun ve metal pimlere dokunmayın.**

**UYARI: Plastik bir koruma plakasının olmasına ra**ğ**men, i**ş**lemci pervaneyi ve ısı emici düzene**ğ**i normal çalı**ş**ma sırasında çok sıcak olabilir. Dokunmadan önce so**ğ**uması için yeterli zaman geçti**ğ**inden emin olun.**

### <span id="page-40-1"></span>**Ön ko**ş**ullar**

- 1 Bilgisayar kapağını çıkarın. Bkz. "Bilgisayar Kapağ[ını Çıkarma", sayfa](#page-11-2) 12.
- 2 Fan mahfazasını çıkarın. Bkz. ["Fan Mahfazasını Çıkarma", sayfa](#page-13-3) 14.
- 3 İşlemci fanını ve ısı emiciyi çıkarın. Bkz. "İş[lemci Fanını Çıkarma ve Isı Emici Düzene](#page-38-3)ği", [sayfa](#page-38-3) 39.

### <span id="page-40-2"></span>**Yordam**

- 1 Sabitleme tırnağından ayırmak için serbest bırakma koluna basıp işlemciden uzağa doğru itin.
- 2 İşlemci kapağını açmak için serbest bırakma kolunu tamamen uzatın.
- 3 İşlemci kapağını açın ve işlemciyi dikkatli bir şekilde işlemci soketinden kaldırın.
- **Z NOT:** Soketin yeni işlemciye hazır olması için serbest bırakma kolunu serbest konumda bırakın.

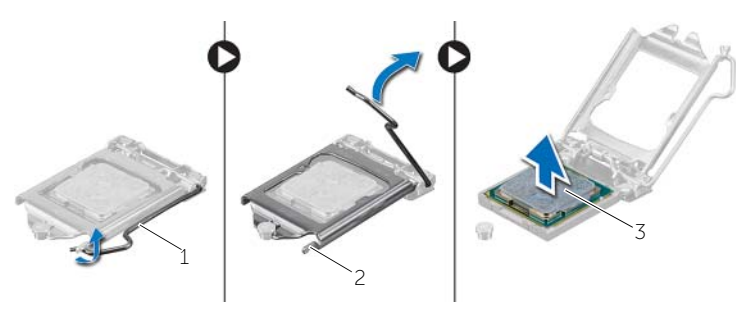

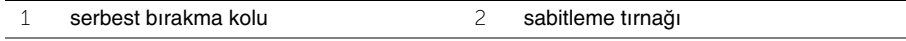

3 işlemci

### <span id="page-41-2"></span><span id="page-41-0"></span>İş**lemciyi Yerine Takma**

**UYARI: Bilgisayarınızın içerisinde çalı**ş**madan önce, bilgisayarınızla birlikte gönderilen emniyet bilgilerini okuyun ve "Ba**ş**[lamadan Önce", sayfa](#page-6-1) 7 bölümünde belirtilen adımları izleyin. Bilgisayarınızın içinde çalı**ş**tıktan sonra, ["Bilgisayarın](#page-8-1)**  İ**çinde Çalı**ş**[manız Bittikten Sonra", sayfa](#page-8-1) 9 bölümündeki talimatları uygulayın. Ek güvenlik en iyi uygulama bilgileri için dell.com/regulatory\_compliance adresindeki Yasal Uygunluk ana sayfasına bakın.**

#### <span id="page-41-1"></span>**Yordam**

- **NOT:** Yeni bir işlemci, paket içinde termal bir pedle birlikte verilir. Bazı durumlarda, işlemci termal ped takılı halde gönderilebilir.
	- 1 Alt tarafına dokunmamaya dikkat ederek yeni işlemcinin paketini açın.

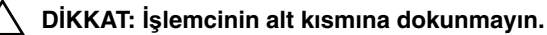

- **D**İ**KKAT:** İş**lemciye hasar vermekten kaçınmak için soket içinde i**ş**lemciyi do**ğ**ru**  ş**ekilde konumlandırmalısınız.**
- 2 Soketteki serbest bırakma kolu tam olarak uzatılmamışsa bu konuma getirin.
- 3 İşlemci üzerindeki iki hizalama çentiğinin yönünü soket üzerindeki iki hizalama tırnağı ile ayarlayın.
- 4 İşlemcinin pim-1 köşesini, işlemci soketinin pim-1 köşesiyle hizalayın, ardından işlemciyi işlemci soketine yerleştirin. İşlemciyi sokete hafifçe yerleştirin ve doğru şekilde yerleştiğinden emin olun.
- İşlemci sokete tam olarak oturduğunda işlemci kapağını kapatın.
- Serbest bırakma kolunu döndürün.

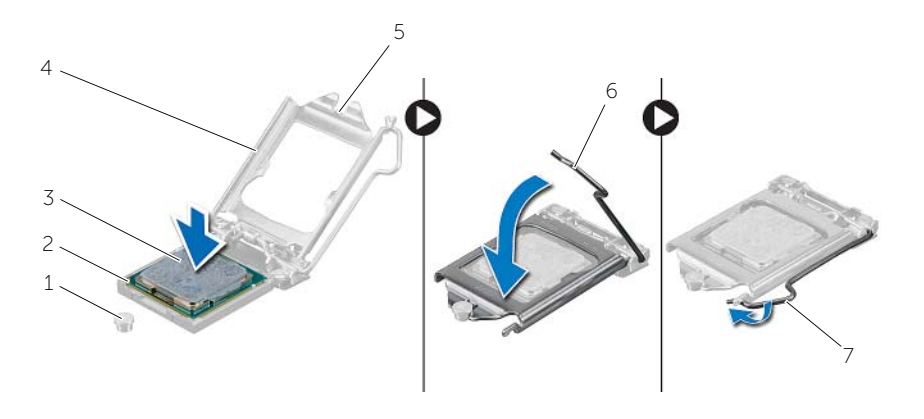

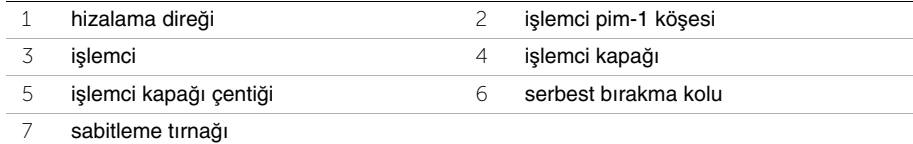

- <span id="page-42-0"></span> İşlemci fanı ve ısı emiciyi yerine takın. Bkz. "İşlemci Fanını Değiş[tirme ve Isı Emici](#page-39-3)  Düzeneğ[i", sayfa](#page-39-3) 40.
- Fan mahfazasını takın. Bkz. ["Fan Mahfazasını Yerine Takma", sayfa](#page-14-3) 15.
- Bilgisayar kapağını yerine takın. Bkz. "Bilgisayarın kapağ[ını geri takma", sayfa](#page-12-3) 13.
- içerisindeki talimatları takip edin "Bilgisayarın İçinde Çalış[manız Bittikten Sonra",](#page-8-1)  [sayfa](#page-8-1) 9.

### <span id="page-43-0"></span>**Dü**ğ**me Pili Çıkarma**

**UYARI: Bilgisayarınızın içinde çalı**ş**madan önce, bilgisayarınızla birlikte gönderilen emniyet bilgilerini okuyun ve "Ba**ş**[lamadan Önce", sayfa](#page-6-1) 7 içerisinde belirtilen adımları izleyin. Bilgisayarınızın içinde çalı**ş**tıktan sonra, ["Bilgisayarın](#page-8-1)** İ**çinde Çalı**ş**[manız Bittikten Sonra", sayfa](#page-8-1) 9 kısmındaki talimatları izleyin. Ek güvenlik en iyi uygulama bilgileri için dell.com/regulatory\_compliance adresindeki dell.com/regulatory\_compliance.**

### <span id="page-43-1"></span>**Ön ko**ş**ullar**

- 1 Bilgisayar kapağını çıkarın. Bkz. "Bilgisayar Kapağ[ını Çıkarma", sayfa](#page-11-2) 12.
- 2 Fan mahfazasını çıkarın. Bkz. ["Fan Mahfazasını Çıkarma", sayfa](#page-13-3) 14.
- 3 Ön çerçeveyi sökün. Bkz. ["Ön Çerçeveyi Çıkarma", sayfa](#page-22-3) 23.
- 4 Sürücü kafesini çıkarın. Bkz. ["Sürücü Kafesini Çıkarma", sayfa](#page-25-3) 26.

#### <span id="page-43-2"></span>**Yordam**

- 1 Pil yuvasını yerleştirin (BT1). Sayfa ["Sistem Kartı Bile](#page-10-1)şenleri", sayfa 11.
- 2 Düğme pili yuvasından çıkana kadar pil çıkarma kolunu pilden uzağa doğru bastırın.
- 3 Düğme pili kaldırıp pil yuvasından çıkarın.

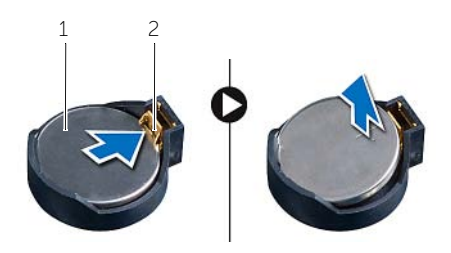

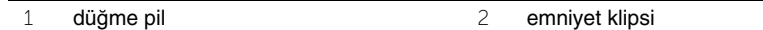

### <span id="page-44-3"></span><span id="page-44-0"></span>**Dü**ğ**me Pilin Yerine Takılması**

**UYARI: Bilgisayarınızın içinde çalı**ş**madan önce, bilgisayarınızla birlikte gönderilen emniyet bilgilerini okuyun ve "Ba**ş**[lamadan Önce", sayfa](#page-6-1) 7 içerisinde belirtilen adımları izleyin. Bilgisayarınızın içinde çalı**ş**tıktan sonra, ["Bilgisayarın](#page-8-1)** İ**çinde Çalı**ş**[manız Bittikten Sonra", sayfa](#page-8-1) 9 kısmındaki talimatları izleyin. Ek güvenlik en iyi uygulama bilgileri için dell.com/regulatory\_compliance adresindeki dell.com/regulatory\_compliance.**

### <span id="page-44-1"></span>**Yordam**

Artı işaretli tarafı yukarı bakacak şekilde pil yuvasına yeni bir düğme pil (CR2032) takın ve pili yerine bastırın.

- <span id="page-44-2"></span>1 Sürücü kafesini yerine takın. Bkz. ["Sürücü Kafesini De](#page-27-3)ğiştirme", sayfa 28.
- 2 Ön çerçeveyi yerine takın. Bkz. ["Ön Bölümü Takma", sayfa](#page-24-3) 25.
- 3 Fan mahfazasını takın. Bkz. ["Fan Mahfazasını Yerine Takma", sayfa](#page-14-3) 15.
- 4 Bilgisayar kapağını yerine takın. Bkz. "Bilgisayarın kapağ[ını geri takma", sayfa](#page-12-3) 13.
- 5 içerisindeki talimatları takip edin "Bilgisayarın İçinde Çalış[manız Bittikten Sonra",](#page-8-1)  [sayfa](#page-8-1) 9.

### <span id="page-45-0"></span>**Sistem Kartını Çıkarma**

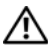

**D**İ**KKAT: Bilgisayarınızın içerisinde çalı**ş**madan önce, bilgisayarınızla birlikte gönderilen emniyet bilgilerini okuyun ve "Ba**ş**[lamadan Önce", sayfa](#page-6-1) 7 bölümünde belirtilen adımları izleyin. Bilgisayarınızın içinde çalı**ş**tıktan sonra,["Bilgisayarın](#page-8-1)**  İ**çinde Çalı**ş**[manız Bittikten Sonra", sayfa](#page-8-1) 9 bölümündeki talimatları uygulayın. Ek güvenlik en iyi uygulama bilgileri için dell.com/regulatory\_compliance adresindeki Yasal Uygunluk ana sayfasına bakın.**

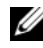

**2 NOT: Bilgisayarınızın Servis Etiketi sistem kartında yer alır. Sistem kartı aksamını** yerine taktıktan sonra, BIOS'ta servis etiketini girmeniz gerekir.

**NOT:** Kabloları sistem kartından ayırmadan önce, sistem kartını yerine taktıktan sonra doğru şekilde bağlayabilmeniz için konektörlerin yerlerini not edin.

### <span id="page-45-1"></span>**Ön ko**ş**ullar**

- 1 Bilgisayar kapağını çıkarın. Bkz. "Bilgisayar Kapağ[ını Çıkarma", sayfa](#page-11-2) 12.
- 2 Fan mahfazasını çıkarın. Bkz. ["Fan Mahfazasını Çıkarma", sayfa](#page-13-3) 14.
- 3 Ön çerçeveyi sökün. Bkz. ["Ön Çerçeveyi Çıkarma", sayfa](#page-22-3) 23.
- 4 Sürücü kafesini çıkarın. Bkz. ["Sürücü Kafesini Çıkarma", sayfa](#page-25-3) 26.
- 5 Bellek modülünü (modüllerini) çıkarın. Bkz. ["Bellek Modüllerini Çıkarma", sayfa](#page-15-3) 16.

U **NOT:** Sistem kartını değiştirdikten sonra bellek modüllerinin aynı yuvaya takılabilmesi için her bir DIMM yuvasından hangi bellek modülünün çıkarıldığını kaydedin.

- 6 Varsa Mini-Kartı çıkarın. Bkz. ["Kablosuz Mini Kartın Çıkarılması", sayfa](#page-20-3) 21.
- 7 Mevcut ise ekran kartını çıkarın. Bkz. ["Ekran Kartını Çıkarma", sayfa](#page-18-3) 19.
- 8 İşlemci fanını ve ısı emici düzeneğini çıkarın. Bkz. "İş[lemci Fanını Çıkarma ve Isı](#page-38-3)  [Emici Düzene](#page-38-3)ği", sayfa 39.
- 9 İşlemciyi çıkarın. Bkz. "İş[lemciyi Çıkarma", sayfa](#page-40-3) 41.

### <span id="page-46-0"></span>**Yordam**

- Sistem kartına bağlı tüm kabloları çıkarın. Bkz. ["Sistem Kartı Bile](#page-10-1)şenleri", sayfa 11.
- Hoparlör kablosu yerleşimini not edin ve kabloları yerleştirildikleri yerden dikkatle çıkarın.
- Sistem kartını kasaya sabitleyen vidaları çıkarın.
- Sistem kartını dikkatlice kasadan ayırın.

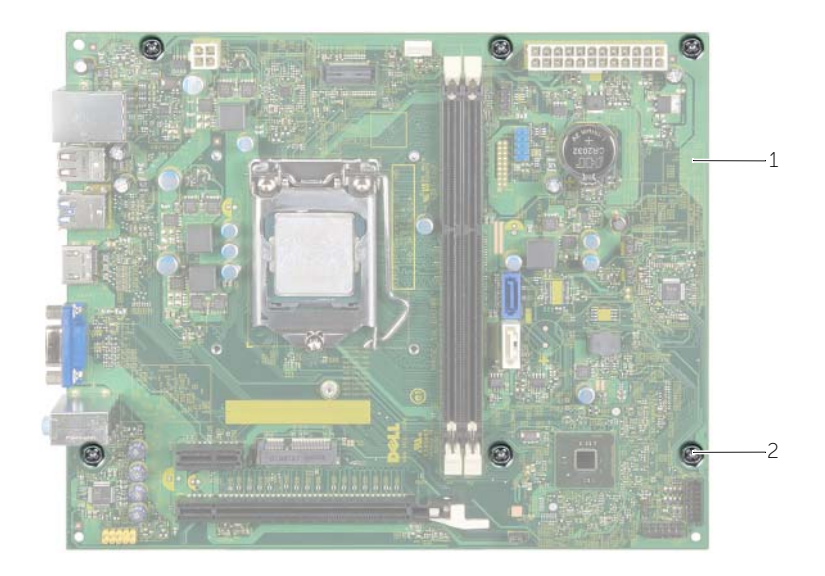

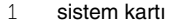

vidalar (6)

### <span id="page-47-4"></span><span id="page-47-0"></span>**Sistem Kartını Yerine Takma**

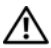

**UYARI: Bilgisayarınızın içerisinde çalı**ş**madan önce, bilgisayarınızla birlikte gönderilen emniyet bilgilerini okuyun ve "Ba**ş**[lamadan Önce", sayfa](#page-6-1) 7 bölümünde belirtilen adımları izleyin. Bilgisayarınızın içinde çalı**ş**tıktan sonra, ["Bilgisayarın](#page-8-1)**  İ**çinde Çalı**ş**[manız Bittikten Sonra", sayfa](#page-8-1) 9 bölümündeki talimatları uygulayın. Ek güvenlik en iyi uygulama bilgileri için dell.com/regulatory\_compliance adresindeki Yasal Uygunluk ana sayfasına bakın.**

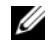

**NOT:** Bilgisayarınızın Servis Etiketi sistem kartında yer alır. Sistem kartını yerine taktıktan sonra Servis Etiketini sistem kurulumuna girmelisiniz.

#### <span id="page-47-1"></span>**Yordam**

- 1 Sistem kartını yavaşça kasa içerisindeki sistem kartına yerleştirin ve bilgisayarın arka kısmına doğru itin.
- 2 Sistem kartını kasaya sabitleyen vidaları yerine takın.
- 3 Sistem kartından çıkardığınız kabloları yerleştirin ve takın.

### <span id="page-47-2"></span>**Son ko**ş**ullar**

- 1 Bellek modüllerini yerine takın. Bkz. ["Bellek Modüllerini Yerine Takma", sayfa](#page-16-2) 17.
- 2 İşlemciyi yerine takın. "İş[lemciyi Yerine Takma", sayfa](#page-41-2) 42 bölümündeki talimatları uygulayın.
- 3 İşlemci fanı ve ısı emiciyi yerine takın. Bkz. "İşlemci Fanını Değiş[tirme ve Isı Emici](#page-39-3)  Düzeneğ[i", sayfa](#page-39-3) 40.
- 4 Ekran kartını yerine takın. Bkz. ["Ekran Kartını Takma", sayfa](#page-19-3) 20.
- 5 Düğme pili yerine takın. Bkz. "Düğ[me Pilin Yerine Takılması", sayfa](#page-44-3) 45.
- 6 Kablosuz mini kartı yerine takın. Bkz. ["Kablosuz Mini Kartın Yerine Takılması", sayfa](#page-21-3) 22.
- 7 Bilgisayar kapağını yerine takın. Bkz. "Bilgisayarın kapağ[ını geri takma", sayfa](#page-12-3) 13.

### <span id="page-47-3"></span>**BIOS'a Servis Etiketini Girme**

- 1 Bilgisayarı açın.
- 2 Kuruluma girmek için DELL logosu görüntülendiğinde <F2> tuşuna basın.
- 3 Ana sekmesine gidin ve **Servis Etiket Giri**ş alanına Servis Etiketini girin.

### <span id="page-48-0"></span>**Güç Kayna**ğ**ı Birimini Çıkarma**

**UYARI: Bilgisayarınızın içinde çalı**ş**madan önce, bilgisayarınızla birlikte gönderilen emniyet bilgilerini okuyun ve "Ba**ş**[lamadan Önce", sayfa](#page-6-1) 7 içerisinde belirtilen adımları izleyin. Bilgisayarınızın içinde çalı**ş**tıktan sonra, ["Bilgisayarın](#page-8-1)** İ**çinde Çalı**ş**[manız Bittikten Sonra", sayfa](#page-8-1) 9 kısmındaki talimatları izleyin. Ek güvenlik en iyi uygulama bilgileri için dell.com/regulatory\_compliance adresindeki dell.com/regulatory\_compliance.**

### <span id="page-48-1"></span>**Ön ko**ş**ullar**

- 1 Bilgisayar kapağını çıkarın. Bkz. "Bilgisayar Kapağ[ını Çıkarma", sayfa](#page-11-2) 12.
- 2 Fan mahfazasını çıkarın. Bkz. ["Fan Mahfazasını Çıkarma", sayfa](#page-13-3) 14.
- 3 Sürücü kafesini çıkarın. Bkz. ["Sürücü Kafesini Çıkarma", sayfa](#page-25-3) 26.
- 4 Bellek modülünü (modüllerini) çıkarın. Bkz. ["Bellek Modüllerini Çıkarma", sayfa](#page-15-3) 16.

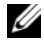

**NOT:** Güç kaynağı ünitesi yerine takıldıktan sonra bellek modüllerinin aynı yuvaya takılabilmesi için her bir DIMM yuvasından hangi bellek modülünün çıkarıldığını kaydedin.

- 5 Varsa Mini-Kartı çıkarın. Bkz. ["Kablosuz Mini Kartın Çıkarılması", sayfa](#page-20-3) 21.
- 6 Mevcut ise ekran kartını çıkarın. Bkz. ["Ekran Kartını Çıkarma", sayfa](#page-18-3) 19.
- 7 İşlemci fanını ve ısı emici düzeneğini çıkarın. Bkz. "İş[lemci Fanını Çıkarma ve Isı](#page-38-3)  [Emici Düzene](#page-38-3)ği", sayfa 39.
- 8 İşlemciyi çıkarın. Bkz. "İş[lemciyi Çıkarma", sayfa](#page-40-3) 41.
- 9 Sistem kartını çıkarın. Bkz. ["Sistem Kartı Bile](#page-10-1)şenleri", sayfa 11.

### <span id="page-49-0"></span>**Yordam**

- Güç kaynağı birimini kasaya bağlayan vidaları çıkarın.
- Güç kaynağı ünitesini kaydırarak kasadan çıkarın.

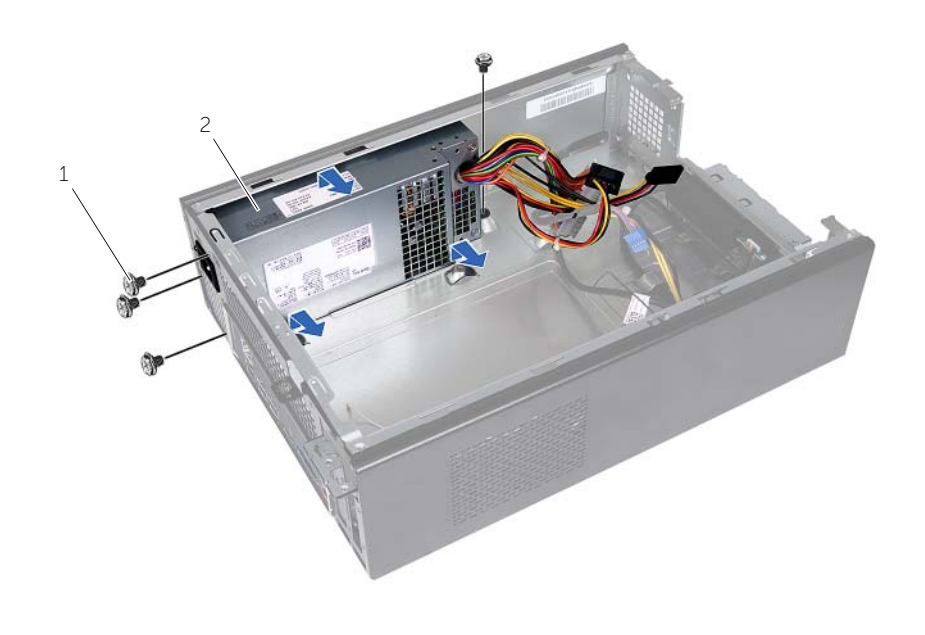

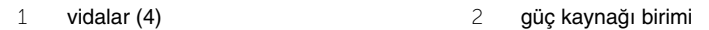

### <span id="page-50-0"></span>**Güç Kayna**ğ**ı Birimini Yerine Takma**

**UYARI: Bilgisayarınızın içinde çalı**ş**madan önce, bilgisayarınızla birlikte gönderilen emniyet bilgilerini okuyun ve "Ba**ş**[lamadan Önce", sayfa](#page-6-1) 7 içerisinde belirtilen adımları izleyin. Bilgisayarınızın içinde çalı**ş**tıktan sonra, ["Bilgisayarın](#page-8-1)** İ**çinde Çalı**ş**[manız Bittikten Sonra", sayfa](#page-8-1) 9 kısmındaki talimatları izleyin. Ek güvenlik en iyi uygulama bilgileri için dell.com/regulatory\_compliance adresindeki dell.com/regulatory\_compliance.**

#### <span id="page-50-1"></span>**Yordam**

- 1 Güç kaynağını kasanın arkasına doğru kaydırın.
- 2 Güç kaynağı ünitesindeki vida deliklerini kasadaki vida delikleriyle hizalayın.
- 3 Güç kaynağı birimini kasaya bağlayan vidaları yerine takın.
- 4 DC güç kablolarını sistem kartına ve sürücülere takın. Bkz. ["Sistem Kartı Bile](#page-10-1)şenleri", [sayfa](#page-10-1) 11.

- <span id="page-50-2"></span>1 Sistem kartını takın. Bkz. ["Sistem Kartını Yerine Takma", sayfa](#page-47-4) 48.
- 2 İşlemciyi yerine takın. Bkz. "İş[lemciyi Yerine Takma", sayfa](#page-41-2) 42.
- 3 İşlemci fanını ve ısı emici düzeneğini geri takın. Bkz. "İş[lemci Fanını De](#page-39-3)ğiştirme ve Isı [Emici Düzene](#page-39-3)ği", sayfa 40.
- 4 Mevcut ise bir ekran kartı yerleştirin. Bkz. ["Ekran Kartını Takma", sayfa](#page-19-3) 20.
- 5 Varsa Mini-Kartı geri takın. Bkz. ["Kablosuz Mini Kartın Yerine Takılması", sayfa](#page-21-3) 22.
- 6 Bellek modülünü (modüllerini) yerine takın. Bkz. ["Bellek Modüllerini Yerine Takma",](#page-16-2)  [sayfa](#page-16-2) 17.
- 7 Sürücü kafesini yerine takın. Bkz. ["Sürücü Kafesini De](#page-27-3)ğiştirme", sayfa 28.
- 8 Fan mahfazasını takın. Bkz. ["Fan Mahfazasını Yerine Takma", sayfa](#page-14-3) 15.
- 9 Bilgisayar kapağını yerine takın. Bkz. "Bilgisayarın kapağ[ını geri takma", sayfa](#page-12-3) 13.

### <span id="page-51-0"></span>**BIOS'u Sıfırlama**

Bir güncelleştirme kullanılabilir olduğunda veya sistem kartını değiştirdikten sonra BIOS'u sıfırlamanız (güncellemeniz) gerekebilir. BIOS'u sıfırlamak için:

- 1 Bilgisayarı açın.
- 2 **dell.com/support** adresine gidin.
- 3 Bilgisayarınızda Servis Etiketi varsa, bilgisayarınızın Servis Etiketini girin ve **Submit** (Gönder) düğmesini tıklatın.

Bilgisayarınızın Servis Etiketi yoksa, Servis Etiketinin otomatik olarak algılanması için **Detect Service Tag** (Servis Etiketini Algıla) düğmesini tıklatın.

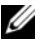

**NOT:** Servis Etiketi otomatik olarak algılanamıyorsa, ürününüzü ürün kategorileri altından seçin.

- 4 **Drivers and Downloads** (Sürücüler ve Yüklemeler) öğesini tıklatın.
- 5 **Operating System** (İşletim Sistemi) açılan penceresinden, bilgisayarınızda kurulu işletim sistemini seçin.
- 6 **BIOS** öğesini Tıklatın.
- 7 En son BIOS sürümünü bilgisayarınıza indirmek için **Download File** (Dosyayı İndir) düğmesini tıklatın.
- 8 Sonraki sayfada **Single-file download** (Tek dosya indirme) düğmesini seçip **Continue** (Devam) düğmesini tıklatın.
- 9 Dosyayı kaydedin ve indirme tamamlandıktan sonra BIOS güncelleştirme dosyasını kaydettiğiniz klasöre gidin.
- 10 BIOS güncelleştirme dosya simgesini çift tıklatın ve ekrandaki talimatları izleyin.